# Werkzeuge für das wissenschaftliche Arbeiten *Python for Machine Learning and Data Science*

Magnus Bender bender@ifi[s.uni-luebeck.de](mailto:bender@ifis.uni-luebeck.de) Wintersemester 2023/24

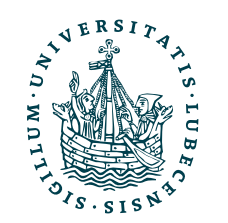

UNIVERSITÄT ZU LÜBECK<br>INSTITUT FÜR INFORMATIONSSYSTEME

# Inhaltsübersicht

- 1. Programmiersprache Python
	- *a) Einführung, Erste Schritte*
	- *b) Grundlagen*
	- *c) Fortgeschritten*
- 2. Auszeichnungssprachen **a) LaTeX, Markdown**
- 3. Benutzeroberflächen und Entwicklungsumgebungen
	- a) Jupyter Notebooks lokal und in der Cloud (Google Colab)
- 4. Versionsverwaltung
	- a) Git, GitHub

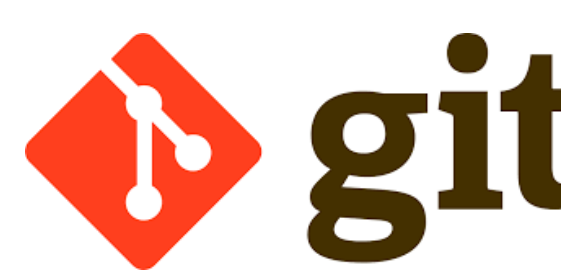

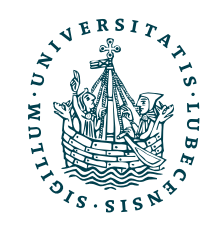

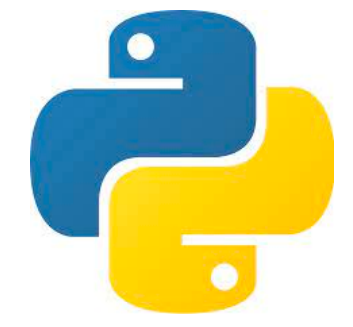

**MT** 

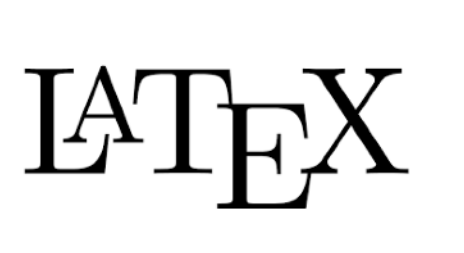

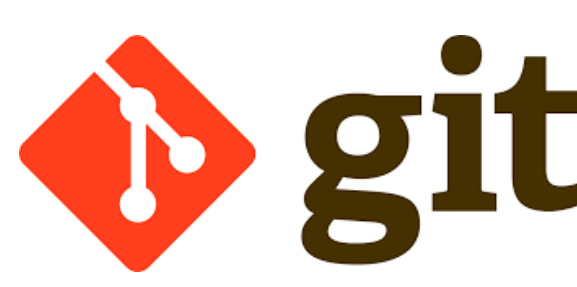

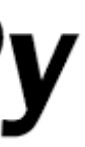

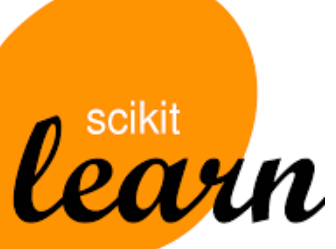

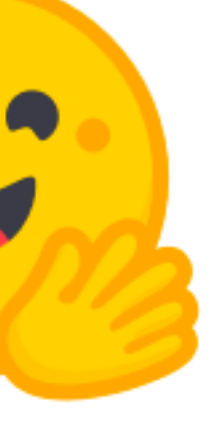

5. Wissenschaftliches Rechnen a) NumPy, SciPy

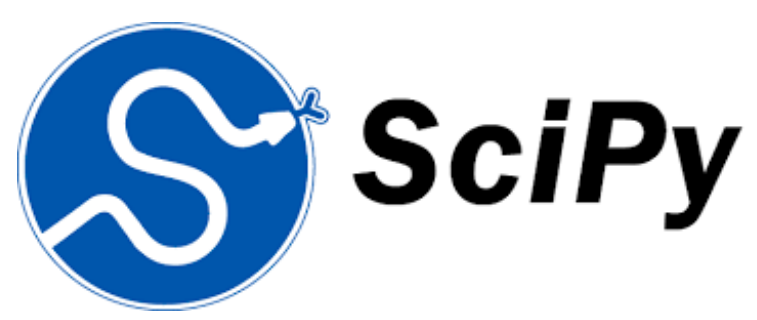

- 6. Datenverarbeitung und -visualisierung
	- a) Pandas, matplotlib, NLTK
- Machine Learning (scikit-learn)
	- a) Grundlegende Ansätze (Datensätze, Auswertung)
	- b) Einfache Verfahren (Clustering, …)
- 8. DeepLearning
	- a) TensorFlow, PyTorch, HuggingFace Transformers

# Themen

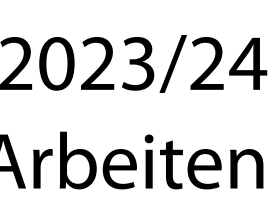

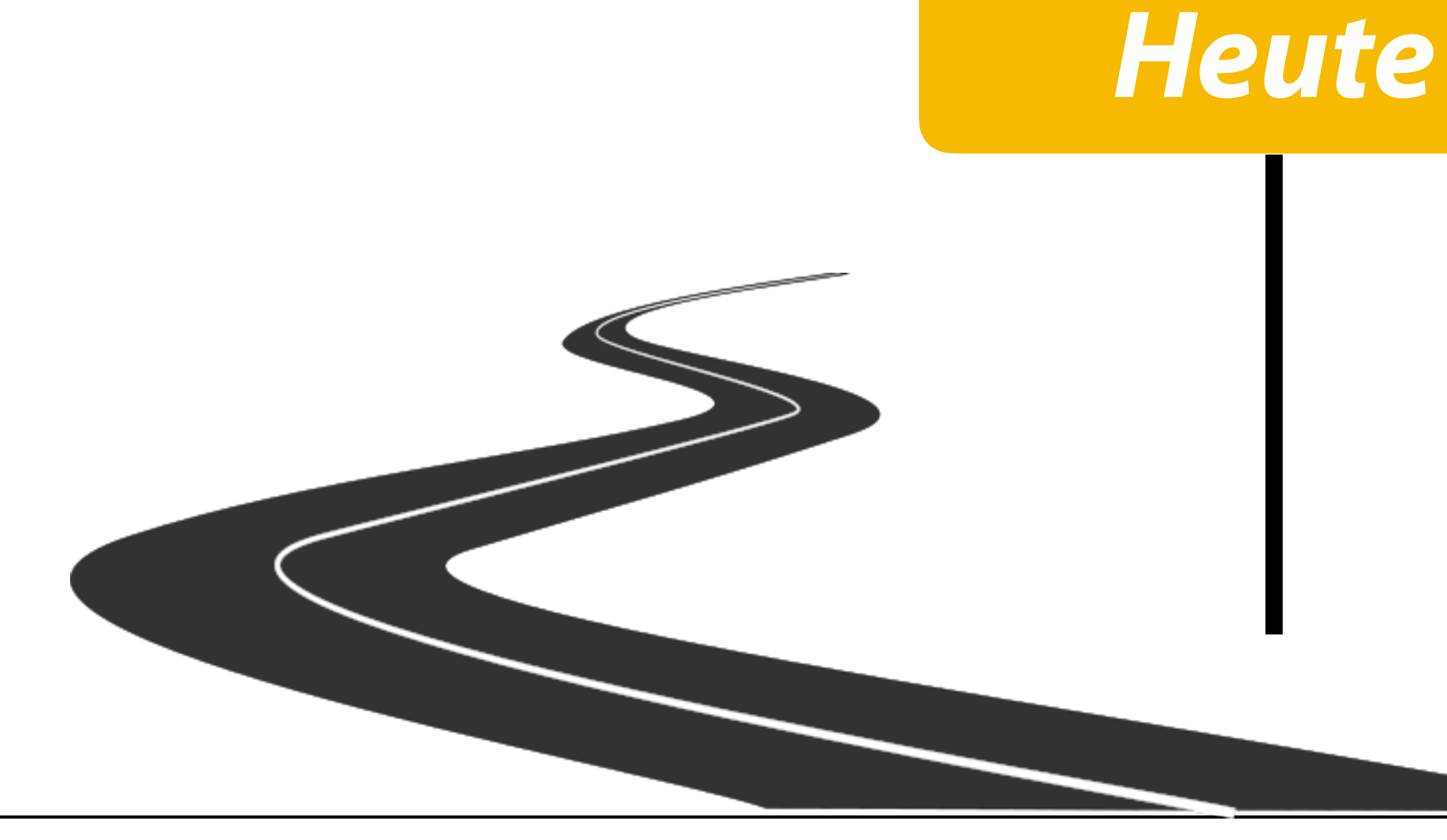

- I. Projektaufgabe 2
	- Herangehensweise & Tipps
- II. Auszeichnungssprachen
	- Inhalt, Struktur & Form
	- Semantische Auszeichnung
	- Markdown
	- LaTeX

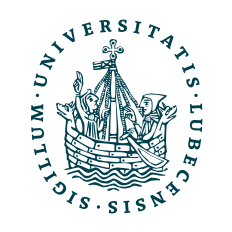

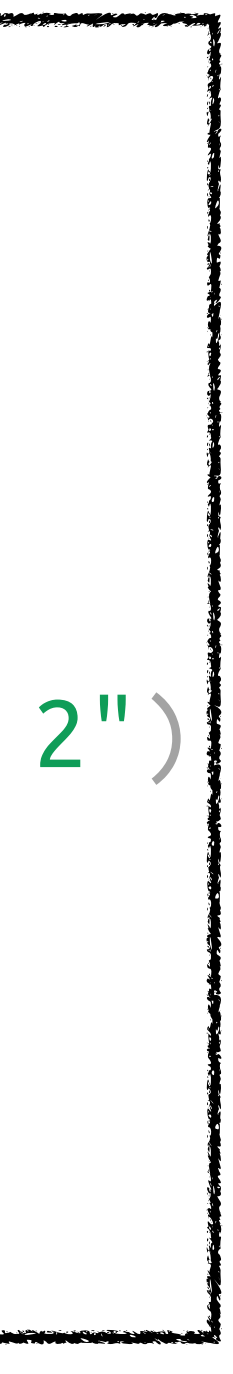

## Projektaufgabe 2 "Objektorientierung in Python"

- Klasse "Datensatz" zur Verwaltung von Daten
	- Jedes Datum hat einen (eindeutigen) Schlüssel (Namen)
	- Oberklasse spezifiziert verschiedene Schnittstellen eines Datensatzes
	- Datensätze können erstellt, vereinigt, iteriert, … werden
- Daten werden "extern" in einen Datensatz hinzugefügt
- Datensätze werden "extern" genutzt.

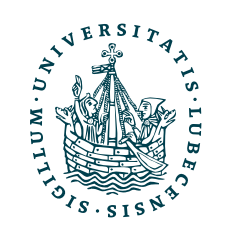

UNIVERSITÄT ZU LÜBECK<br>INSTITUT FÜR INFORMATIONSSYSTEME

4 schreibenden Programms" Hier im Sinne von "außerhalb des zu

```
from dataset import DataSetItem 
from implementation import DataSet 
\texttt{data = DataSet}(\texttt{[} \quad \texttt{DatasSetItem("Name 1", 11, "Inhalt 1"})])
data += DataSetItem("Name 2", 12, "Inhalt 2")
del data<sup>["Name</sup> 2"]
for item in data:
    print(item)
```
dataset\_usage.py

# Herangehensweise & Tipps

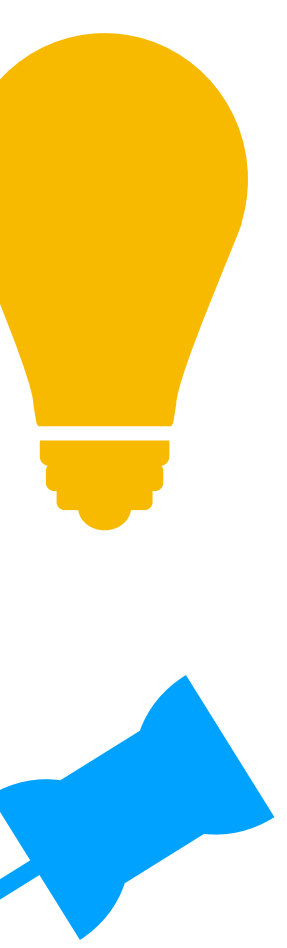

- 1. Anforderungen an Klasse
- 2. Spezifikation jeder Schnittstelle exakt umsetzen
- 3. Schrittweise lösen
	- A. Schnittstellen einzeln nacheinander umsetzen

## Schnittstellen testen

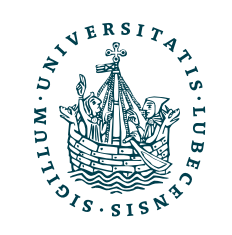

• Inhalte des ersten Teils (erste drei Vorlesungen) beachten

Warum diese Art von Aufgabe?

Eigene Daten, die von einer Bibliothek verarbeitet werden sollen und dafür passend *ansprechbar* sein müssen.

# II. Auszeichnungssprachen

Aber zuerst: *Fragen zur Aufgabe 2?*

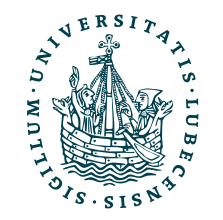

UNIVERSITÄT ZU LÜBECK<br>INSTITUT FÜR INFORMATIONSSYSTEME

# Inhalt, St<br>2. Subjective Content Descriptions

٠

Magnus Bender | WiSe 2023/24 Werkzeuge für das wissenschaftliche Arbeiten

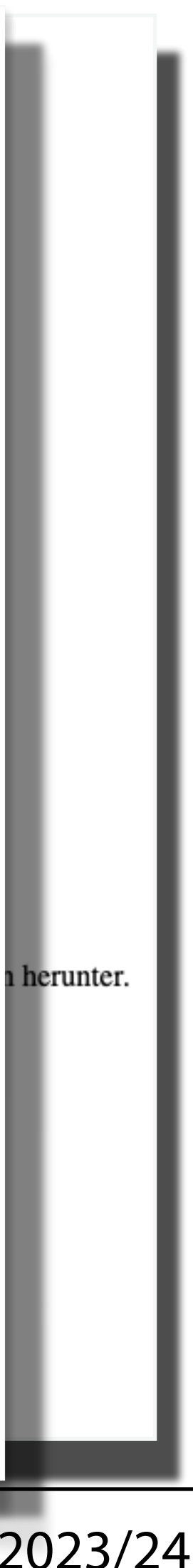

## Inhalt

- Bedeutung eines Textes
- Die Wörter (und Sätze)

## Struktur

- Aufbau des Dokuments
- Die Absätze, Kaptitel und Überschriften

## Form

- Aussehen des Dokuments
- Die Darstellung, wie Farben, Schriftart, Markierungen und Kästen

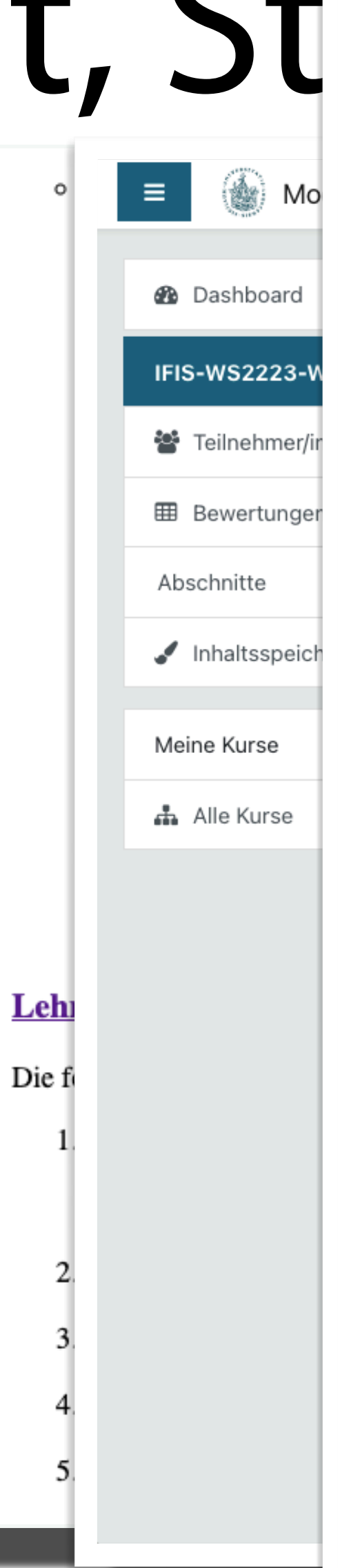

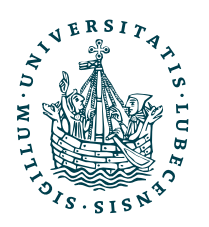

## Was ist jeweils Inhalt, Struktur und Form?

**Algorithm 1** Training the SCD-word distribution matrix  $\delta(\mathcal{D})$ 1: function BUILDMATRIX $(\mathcal{D}, q(\mathcal{D}))$ **Input:** Corpus  $\mathcal{D}$ , Set of SCDs  $q(\mathcal{D})$  $2:$ **Output:** SCD-word distribution matrix  $\delta(\mathcal{D})$ Initialize an  $M \times L$  matrix  $\delta(\mathcal{D})$  with zeros for each  $d \in \mathcal{D}$  do  $5:$ for each  $(t, \rho) \in g(d)$  do for each  $w^d \in win_{d,o}$  do  $\delta(\mathcal{D})[t][w^d]$  +=  $I(w^d, win_{d,o})$ return  $\delta(\mathcal{D})$ 

Kuhr et al. use a sliding window instead of our previously described sentence-based approach. The authors assume an SCD generates the words in a certain radius around the SCD's location, while we assume an SCD generates the words of the sentence at the SCD's location. The sentence-wise approach is required in this thesis due to the comparability to BERT working on whole sentences. Furthermore, a sliding window results in more computations and as we use larger corpora as Kuhr et al. sentence-wise iteration allows us to keep the computations sufficiently low.

After Algorithm 1 has finished, the SCD matrix needs to be normalized row-wise to meet the requirements of a probability distribution. However, we skip the normalization because multiple calculations on small decimal values on a computer reduce the accuracy. Later, we use the cosine similarity with the rows of the matrix and the cosine similarity does a normalization by definition. Thus, by skipping the normalization we save computational resources and get slightly more accurate results.

## 2.1. Most Probably Suited Subjective Content **Descriptions**

The previously described and trained SCD matrix can be used to estimate SCDs for a document without associated SCDs. First we formalize the MPS<sup>2</sup>CD problem and afterwards solve the problem by Algorithm 2 using the SCD matrix [KBBM19].

The MPS<sup>2</sup>CD problem asks for the M most probably suited SCDs  $t_1, ..., t_M$  for a document d' given the SCD matrix  $\delta(\mathcal{D})$ :

$$
g(d') = \mathop{\arg\max}\limits_{t_1,\ldots,t_M \in g(\mathcal{D})} P(t_1,\ldots,t_M \mid d', \delta(\mathcal{D}))
$$

The definition of the MPS<sup>2</sup>CD problem does not consider the sentence-wise iteration used while training the SCD matrix. We can reformulate the MPS<sup>2</sup>CD problem to

16

A Magnus Bender

## **O** Neue Aktivitäten

Aktivität seit Samstag, 8. Oktober 2022, 1 Alle Aktivitäten der letzten Zeit

Keine aktuelle Aktivität

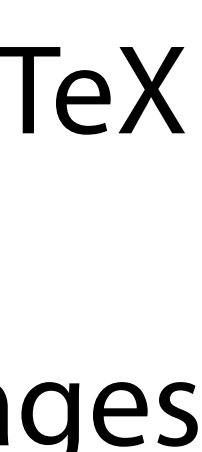

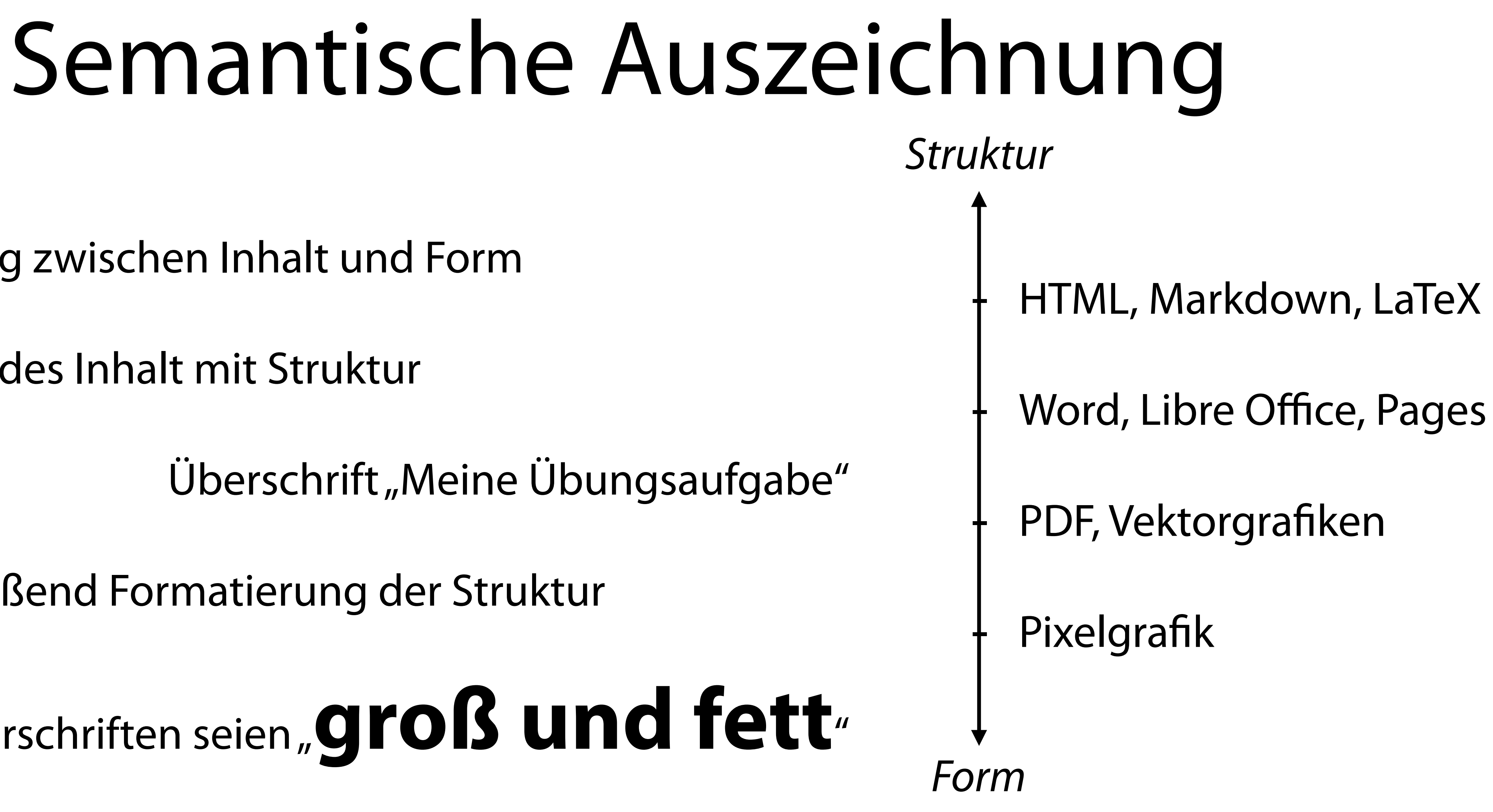

- Trennung zwischen Inhalt und Form
- Angabe des Inhalt mit Struktur

Überschrift "Meine Übungsaufgabe"

• Anschließend Formatierung der Struktur

## Überschriften seien, groß und fett<sup>,</sup>

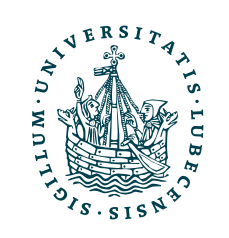

# Markdown

# Markdown

> From [Wikipedia](https://en.wiki Markdown wiki/Markdown), the free encyclope

## Article

Markdown is a lightweight markup  $l$  Article creating formatted text using a pl<br>
oditor John Crubes and Aaren Suar Markdown is a lightweight markup language for creating formatted text using a plain-Markdown in 2004 as a markup langu form.

Paragraphs are separated by a blar Two spaces at the end of a line.

Two spaces at the end of a line produce a line break. Text can be styled \_italic\_, **\*\*bold\*\***, or `monospace`. Inhalt und Struktur,

aber keine Form

UNIVERSITÄT ZU LÜBECK<br>INSTITUT FÜR INFORMATIONSSYSTE

From Wikipedia, the free encyclopedia

editor. John Gruber and Aaron Swartz Markdown is a ligntweight markup language for creating formatted text using a plan<br>Markdown in 2004 as a markup langu text editor. John Gruber and Aaron Swartz created Markdown in 2004 appealing to human readers in its language that is appealing to human readers in its source code form.

Paragraphs are separated by a blank line.

produce a line break. Text can be styled *italic*, **bold**, or monospace.

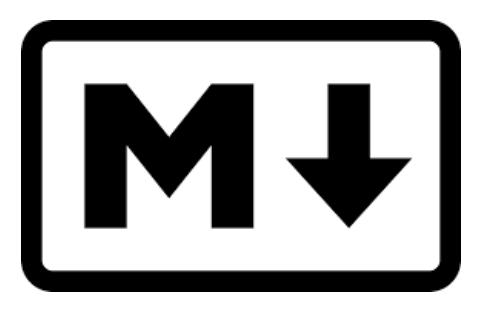

Verschiedene Formatierungen

Magnus Bender | WiSe 2023/24 rkzeuge für das wissenschaftliche Arbeiten

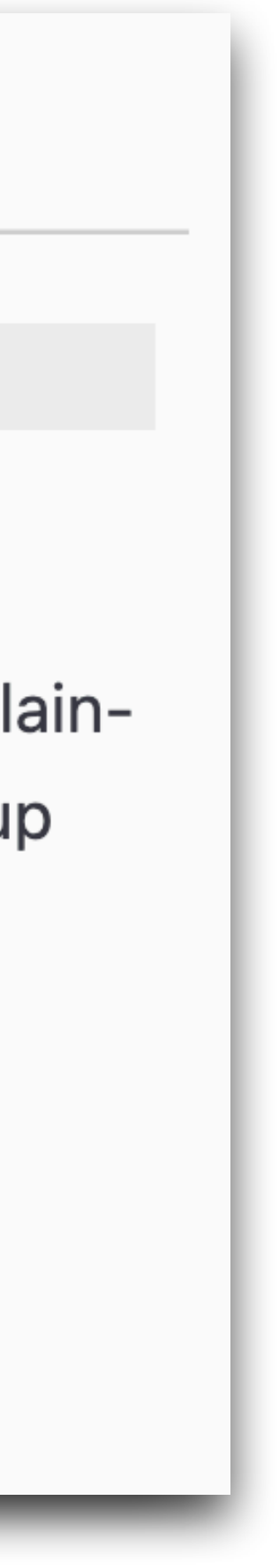

# Markdown

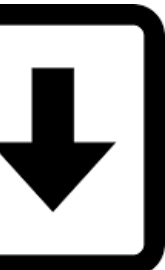

- | 1 | 2 | 3 |
- kursiv
- Code
- 1. Links

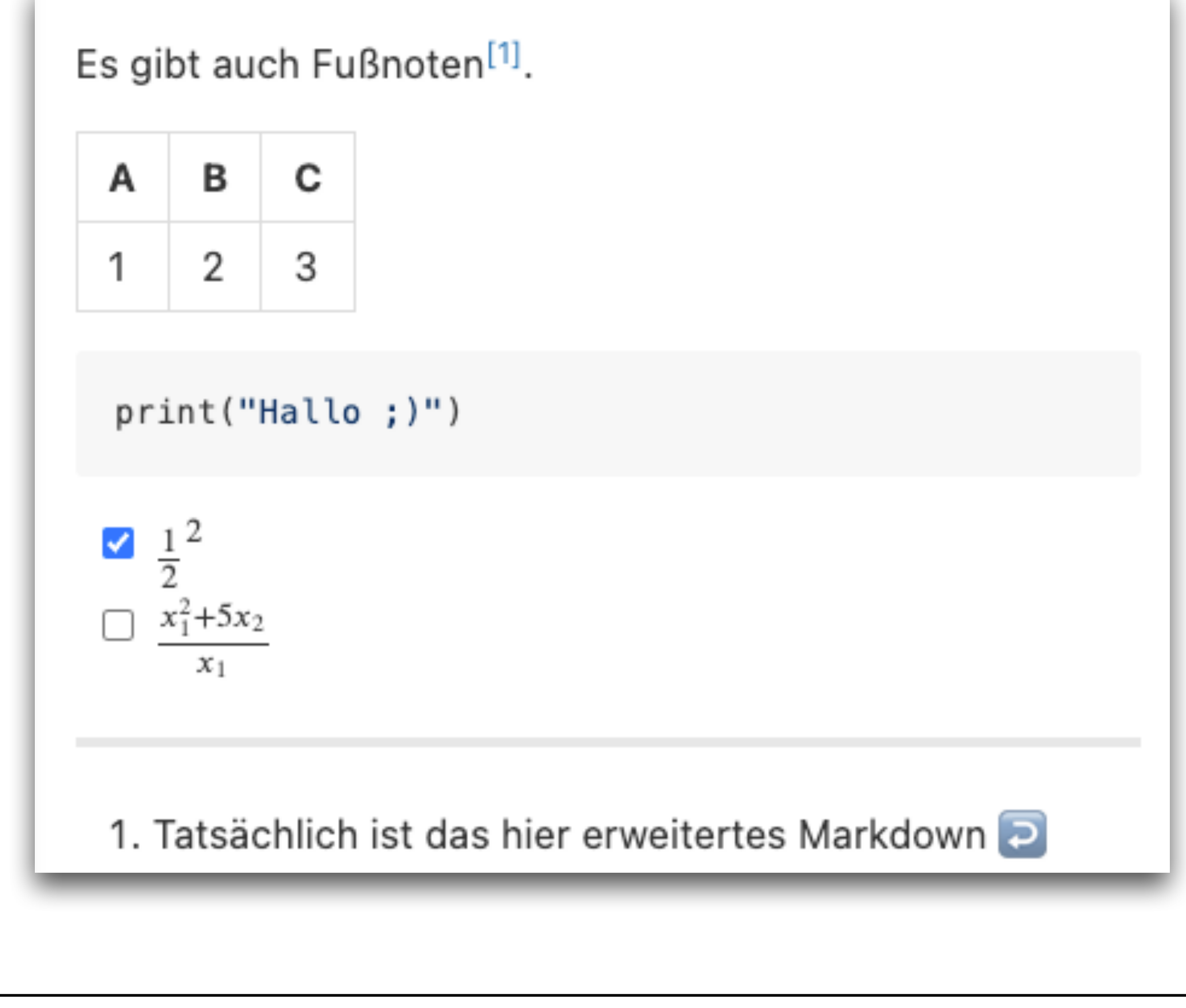

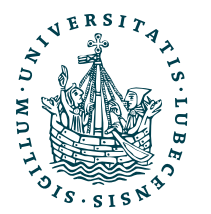

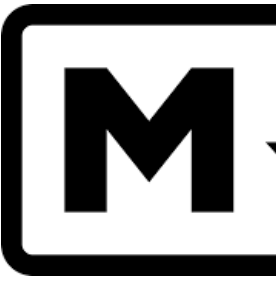

## Überschrift

Quote

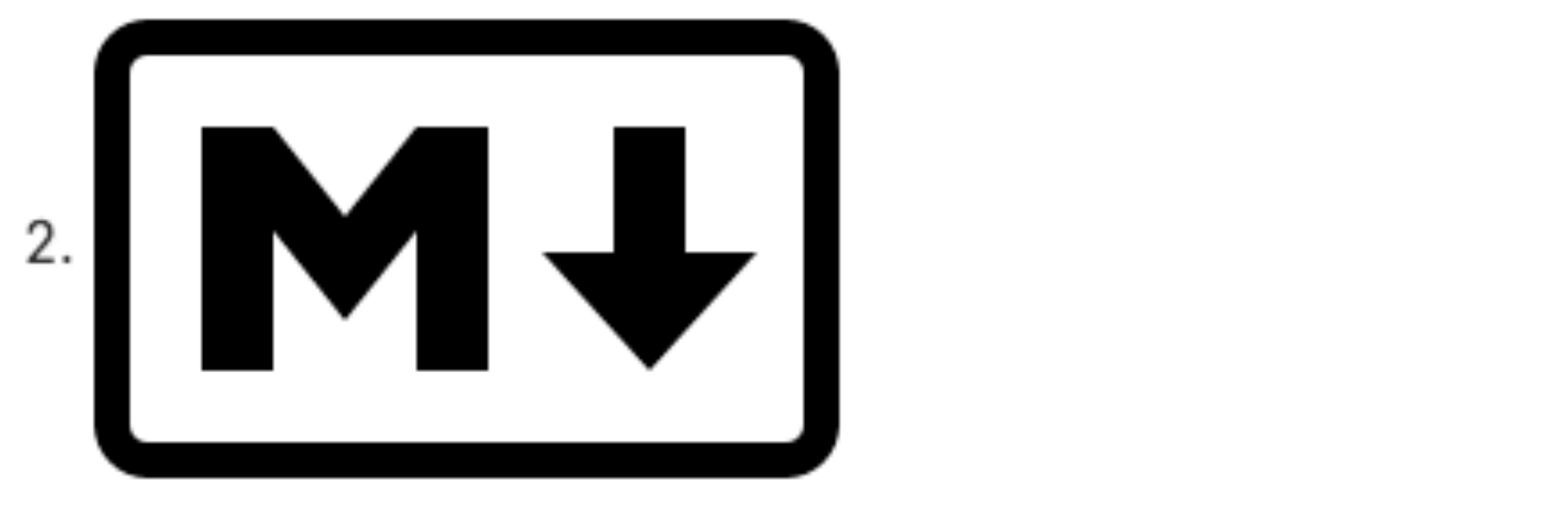

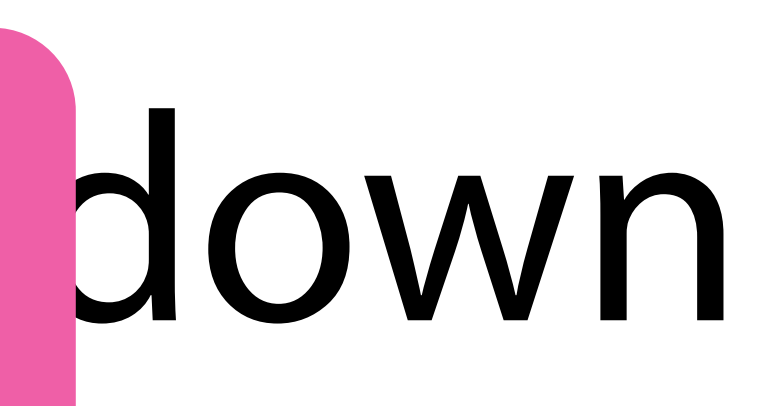

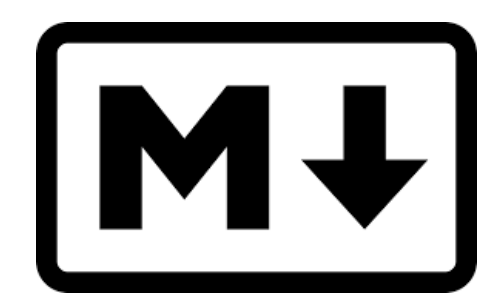

- Mittlerweile einer der Stan Jards zum einfachen Formatieren von Texten
	- Kommunikation, z.B. *Moodle*, Discord, Slack
	- Code-Editoren, z.B. VS Code
	- Plattformen zur Versionsverwaltung, z.B. GitHub, GitLab
	- Plattformen zur Zusammenarbeit, z.B. HedgeDoc

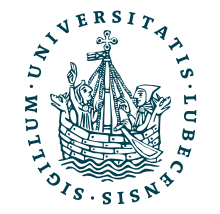

Einmalig zu aktivieren: Einstellungen → Texteditor wählen  $\rightarrow$  "Einfacher Text" Unter den Eingabefeldern ist dann eine Auswahl "Markdown" möglich.

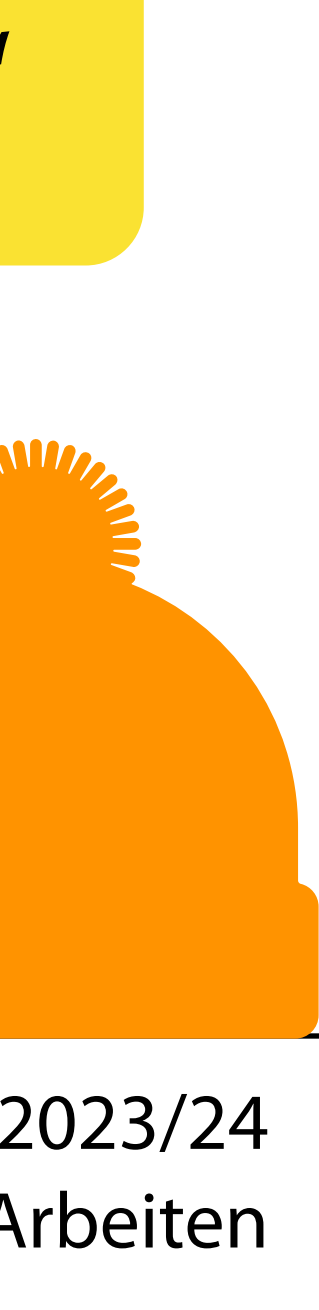

## "Oft lohnt es sich einfach mal Markdown-Syntax zu testen."

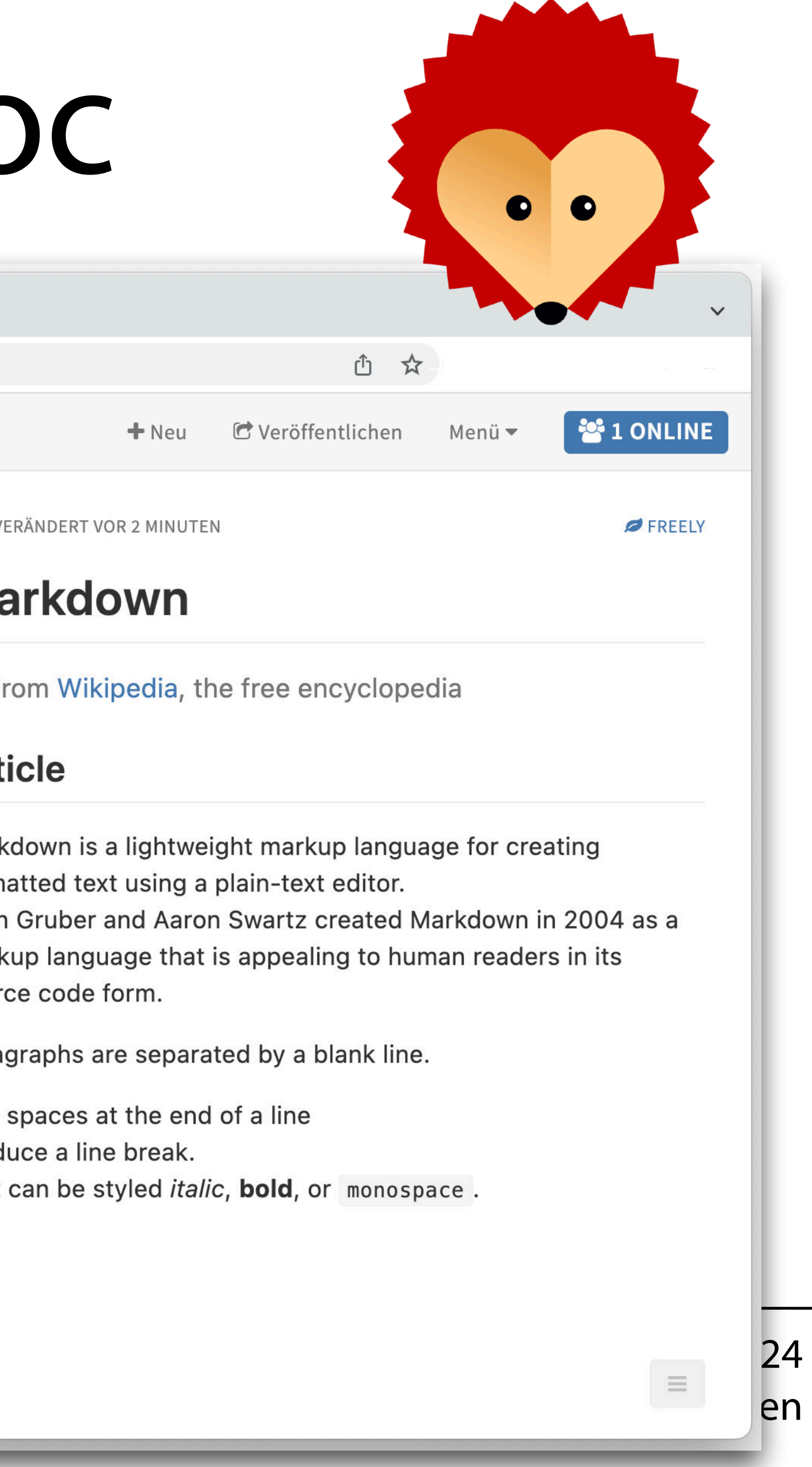

- Kollaborativ
- Markdown mit Erweiterungen
	- Gleichungen (LaTeX)
	- Diagramme
- [Features & Demo](https://demo.hedgedoc.org/features?both#MathJax)

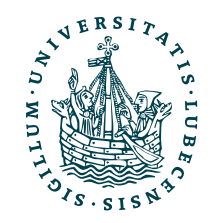

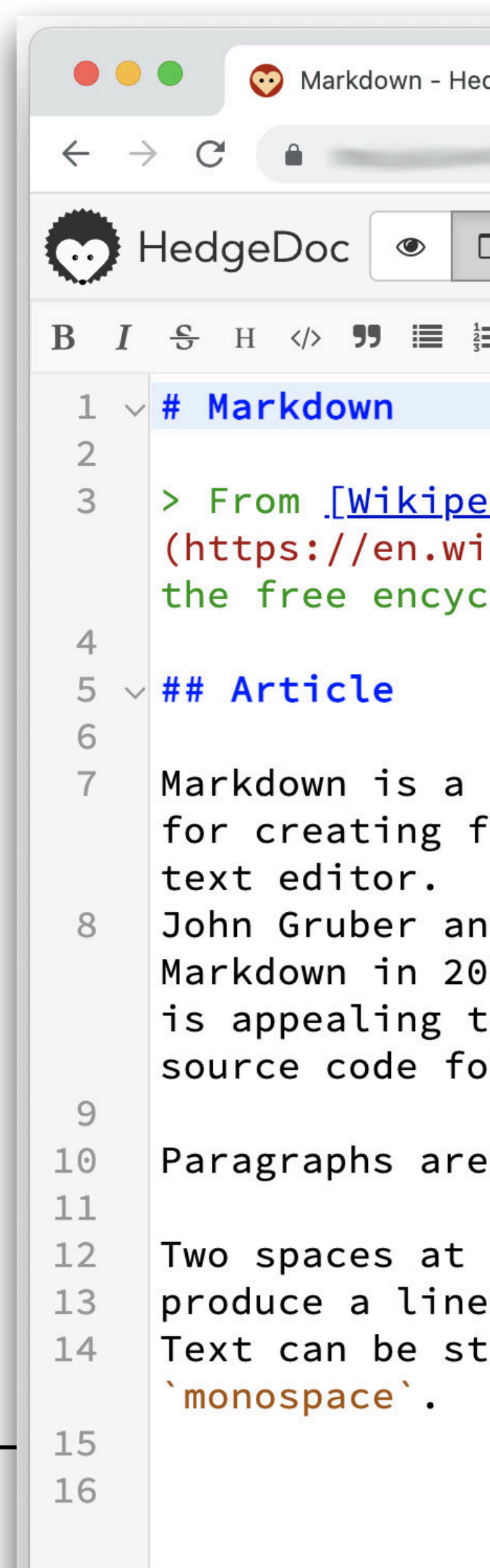

# Beispiel: HedgeDoc

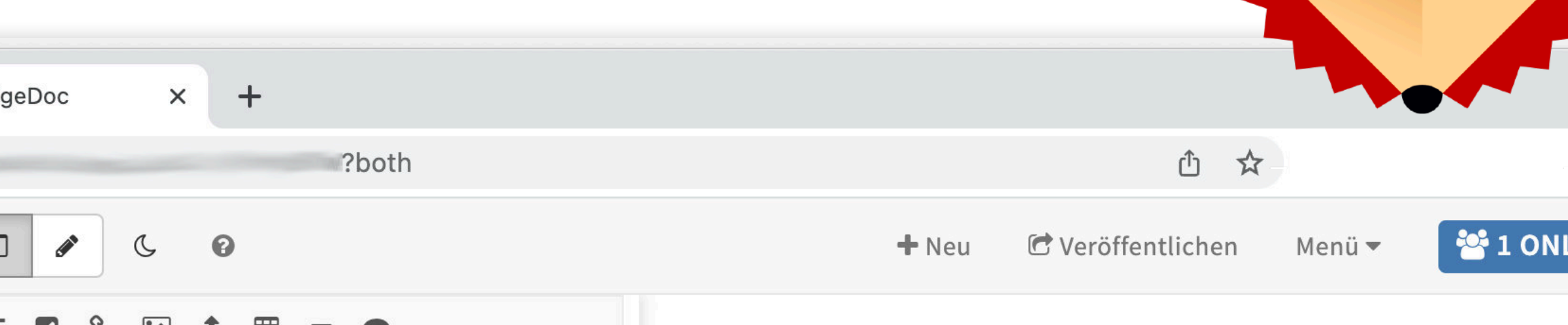

 $d$ ial kipedia.org/wiki/Markdown), :lopedia

lightweight markup language ormatted text using a plain-

d Aaron Swartz created 04 as a markup language that o human readers in its  $rm.$ 

separated by a blank line.

```
the end of a line.
 break.
:yled _italic_, <mark>**bold**</mark>, or
```
12

**@ VERÄNDERT VOR 2 MINUTEN** 

## **Markdown**

From Wikipedia, the free encyclopedia

## **Article**

Markdown is a lightweight markup language for creating formatted text using a plain-text editor. John Gruber and Aaron Swartz created Markdown in 2004 as a markup language that is appealing to human readers in its source code form.

Paragraphs are separated by a blank line.

Two spaces at the end of a line produce a line break. Text can be styled *italic*, bold, or monospace.

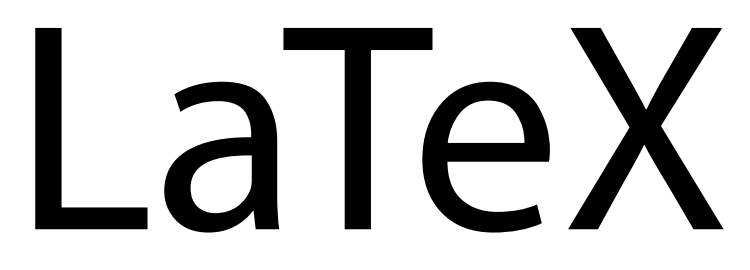

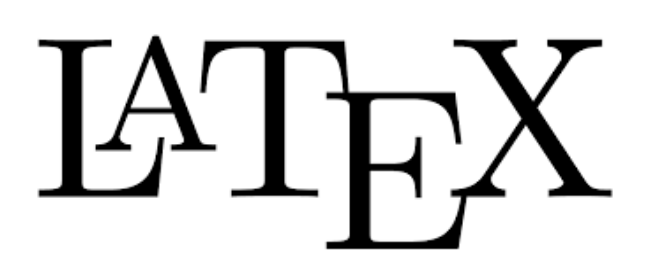

- Textsatzsystem
	- Geeignet für Übungszettel, Berichte, Zusammenfassungen, Abschlussarbeiten
	- Weniger für Notizen, Mitschriften (→ Markdown)
- Insbesondere Unterstützung von Gleichungen, Literaturverzeichnisse, Inhaltsverzeichnisse

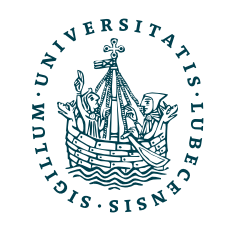

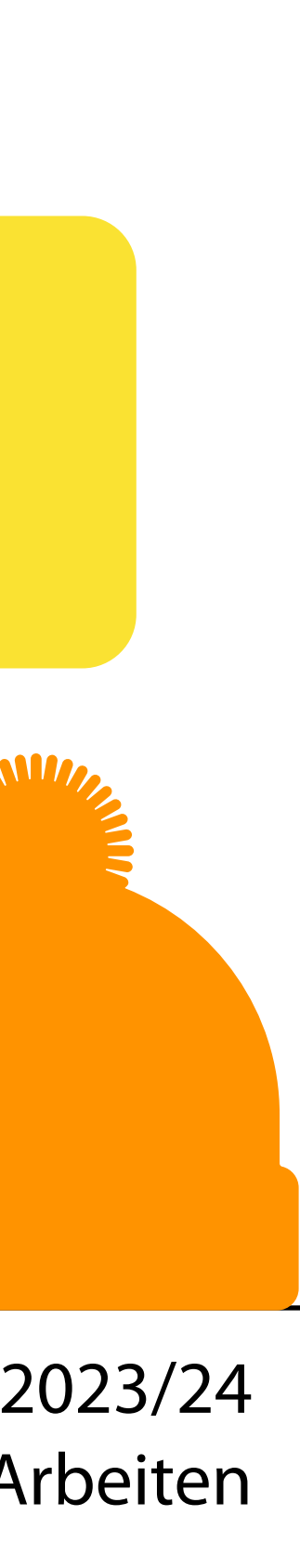

## "LaTe*ch* nicht LaTe*X*!"

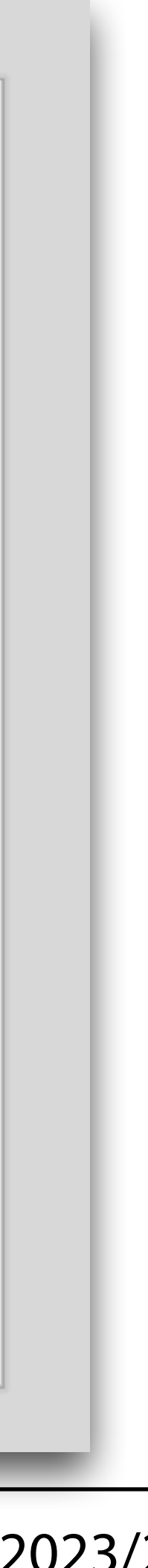

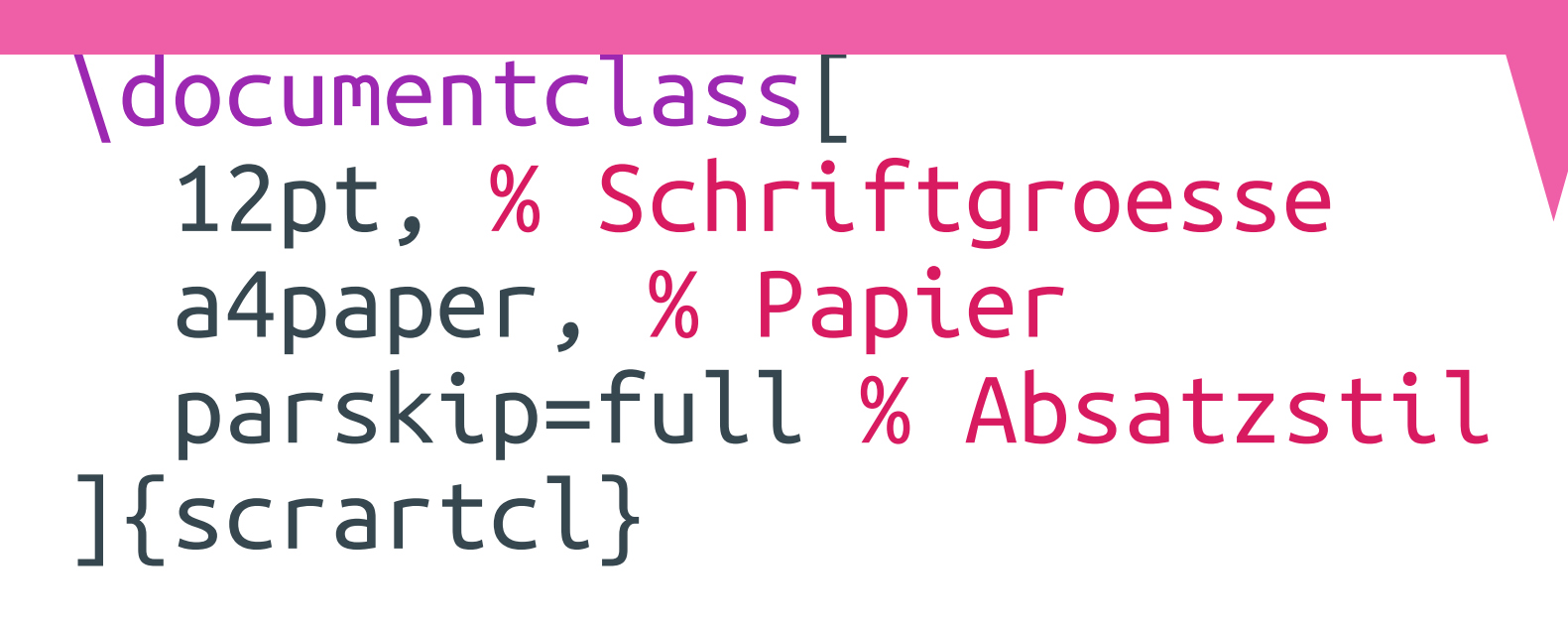

Wir sehen auch hier Trennung von Inhalt (im "document") und Form in der Präambel.

> % Dateikodierung \usepackage[utf8]{inputenc} % Trennung "deutsch" \usepackage[ngerman]{babel} % Schriftart \usepackage[T1]{fontenc} \usepackage{lmodern}

\begin{document}

Mein erstes Dokument mit \LaTeX!

\end{document}

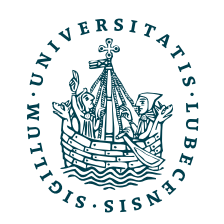

# in der Präambel. te Dokument

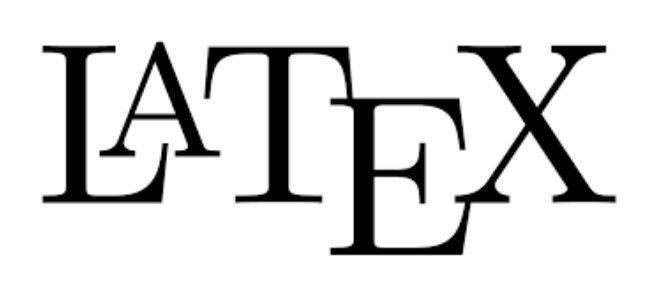

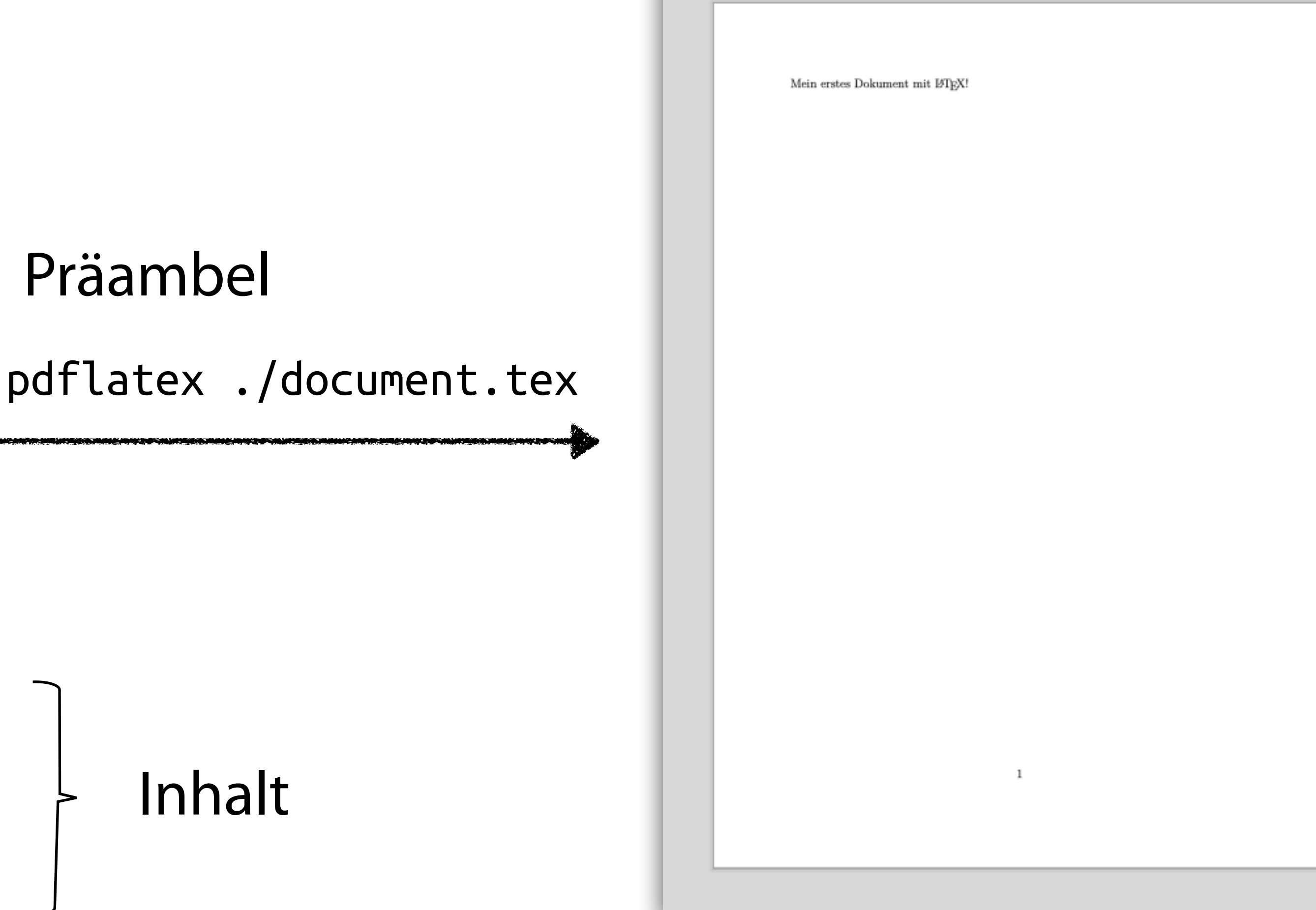

Magnus Bender | WiSe 2023/24

\begin{document} \title{LaTeX Test} \author{Magnus Bender} \date{\today{} oder 15.11.2023} \maketitle

 \section{Überschrift} Lorem ipsum dolor sit amet,

 \subsection{Unterüberschrift}  $\text{Loren}$   $\texttt{ipsum}$   $\texttt{dom}$   $\texttt{ipsum}$   $\texttt{dom}$   $\texttt{psum}$   $\texttt{dom}$   $\texttt{psum}$   $\texttt{dom}$   $\texttt{psum}$   $\texttt{dom}$   $\texttt{psum}$   $\texttt{dom}$   $\texttt{psum}$   $\texttt{dom}$   $\texttt{psum}$   $\texttt{dom}$   $\texttt{dom}$   $\texttt{psum}$   $\texttt{dom}$   $\texttt{dom}$   $\texttt{dom}$   $\texttt{dom}$   $\texttt{$ At vero eos et accusam et

 \section{Noch eine} Lorem ipsum dolor sit amet, At vero eos et accusam et .

 \begin{center} Mein \textbf{erstes} \textsc LaTeX Test \end{center}

\tableofcontents

Lorem ipsum dolor sit amet, At vero eos et accusam et ... \end{document}

## **Inhaltsverzeichnis**

- 1 Überschrift
- 1.1 Unterüberschrift
- 2 Noch eine

## 1 Überschrift

sanctus est Lorem ipsum dolor sit amet.

## 1.1 Unterüberschrift

Lorem ipsum dolor sit amet, consetetur sadipscing elitr, sed diam nonumy eirmod tempor invidunt ut labore et dolore magna aliquyam erat, sed diam voluptua. At vero eos et accusam et justo duo dolores et ea rebum. Stet clita kasd gubergren, no sea takimata sanctus est Lorem ipsum dolor sit amet.

1. Mal: Überschriften lesen/ abspeichern 2. Mal: Inhaltsverzeichnis erstellen 3. Mal: Verschiebung von "Noch eine" auf Seite 2 berücksichtigen

accusam et justo duo dolores et ea rebum. Stet clita kasd gubergren, no sea takimata

## Warum steht hier eine "1"?

 $\mathbf{2}$ 

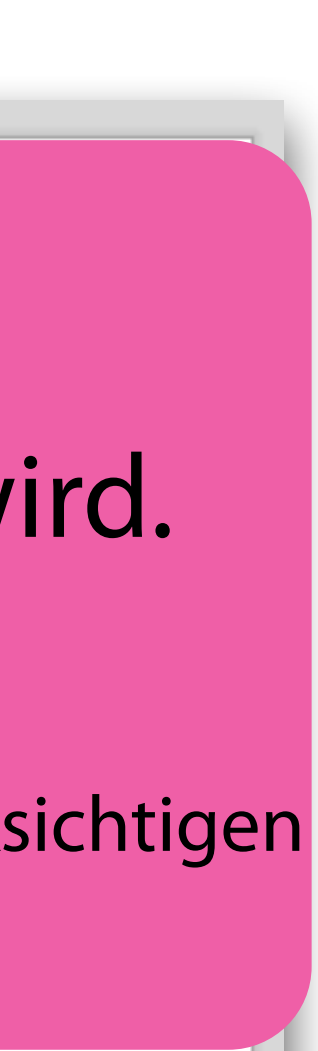

## **3x 2x** pdflatex ./document.tex

 $\mathbf{1}$ 

## Magnus Bender

15. November 2023 oder 15.11.20

Mein erstes DOKUMENT mit IAPX!

## Jetzt 3x durchführen, damit Inhaltsverzeichnis richtig erstellt wird.

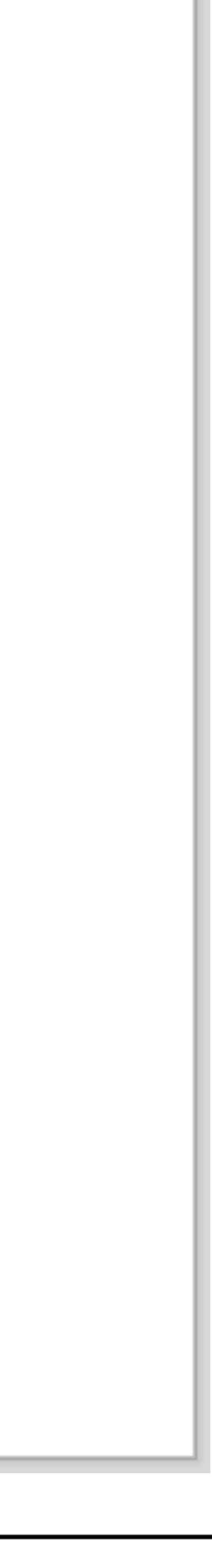

## \documentclass[]{**book**} **2x** pdflatex ./document.tex % … Gleicher Inhalt, aber "Buch", somit andere Form! \begin{document}<br> \title{LaTeX Test<br> \author{Magnus Be  $\{ \cdot \}$  oder  $\}$  oder  $\overline{2}$ Mein erstes DOKUMENT mit L'IFX! \maketitle \begin{center} Mein \textbf{erstes} \textsc{Dokument} mit \LaTeX! \end{center} Magnus Bender 15. November 2023 oder 15.11.2023 \tableofcontents \section{Überschr Lorem ipsum dol  $\textcolor{red}{\textsf{Subsection}}$ Lorem ipsum d At vero eos e % …

## Inhaltsverzeichnis

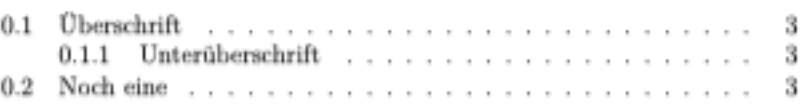

## 0.1 Überschrift

Lorem ipsum dolor sit amet, consetetur sadipscing elitr, sed diam nonumy eirmod tempor invidunt ut labore et dolore magna aliquyam erat, sed diam voluptua. At vero eos et accusam et justo duo dolores et ea rebum. Stet clita kasd gubergren, no sea takimata sanctus est Lorem ipsum dolor sit amet.

## 0.1.1 Unterüberschrift

Lorem ipsum dolor sit amet, consetetur sadipscing elitr, sed diam nonumy eirmod tempor invidunt ut labore et dolore magna aliquyam erat, sed diam voluptua. At vero eos et accusam et justo duo dolores et ea rebum. Stet clita kasd gubergren, no sea takimata sanctus est Lorem ipsum dolor sit amet.

## 0.2 Noch eine

Lorem ipsum dolor sit amet, consetetur sadipscing elitr, sed diam nonumy eirmod tempor invidunt ut labore et dolore magna aliquyam erat, sed diam voluptua. At vero eos et accusam et justo duo dolores et ea rebum. Stet clita kasd gubergren, no sea takimata sanctus est Lorem ipsum dolor sit amet.

Lorem ipsum dolor sit amet, consetetur sadipscing elitr, sed diam nonumy eirmod tempor invidunt ut labore et dolore magna aliquyam erat, sed diam voluptua.

At vero eos et accusam et justo duo dolores et ea rebum. Stet clita kasd gubergren, no sea takimata sanctus est Lorem ipsum dolor sit amet.

# Umwandlung von LaTeX

- Wie erstelle ich die PDF?
	- "pdflatex ./document.tex"
	- "pdflatex ./document.tex""pdflatex ./document.tex"
	- "pdflatex ./document.tex" …?
- LaTeX Mk
	- "latexmk -pdf document.tex"

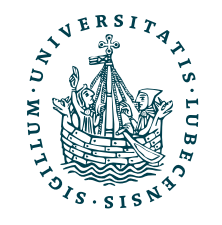

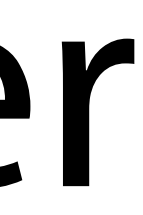

## \documentclass{**beamer**}

% Dateikodierung \usepackage[utf8]{inputenc} % Trennung "deutsch" \usepackage[ngerman]{babel} % Schriftart \usepackage[T1]{fontenc} \usepackage{lmodern}

\title{LaTeX Test} \author{Magnus Bender} \date{\today{} oder 15.11.2023}

\usetheme{Luebeck}

\begin{document}

\frame{\titlepage}

% …

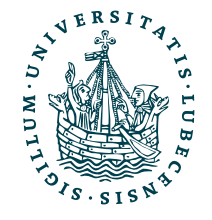

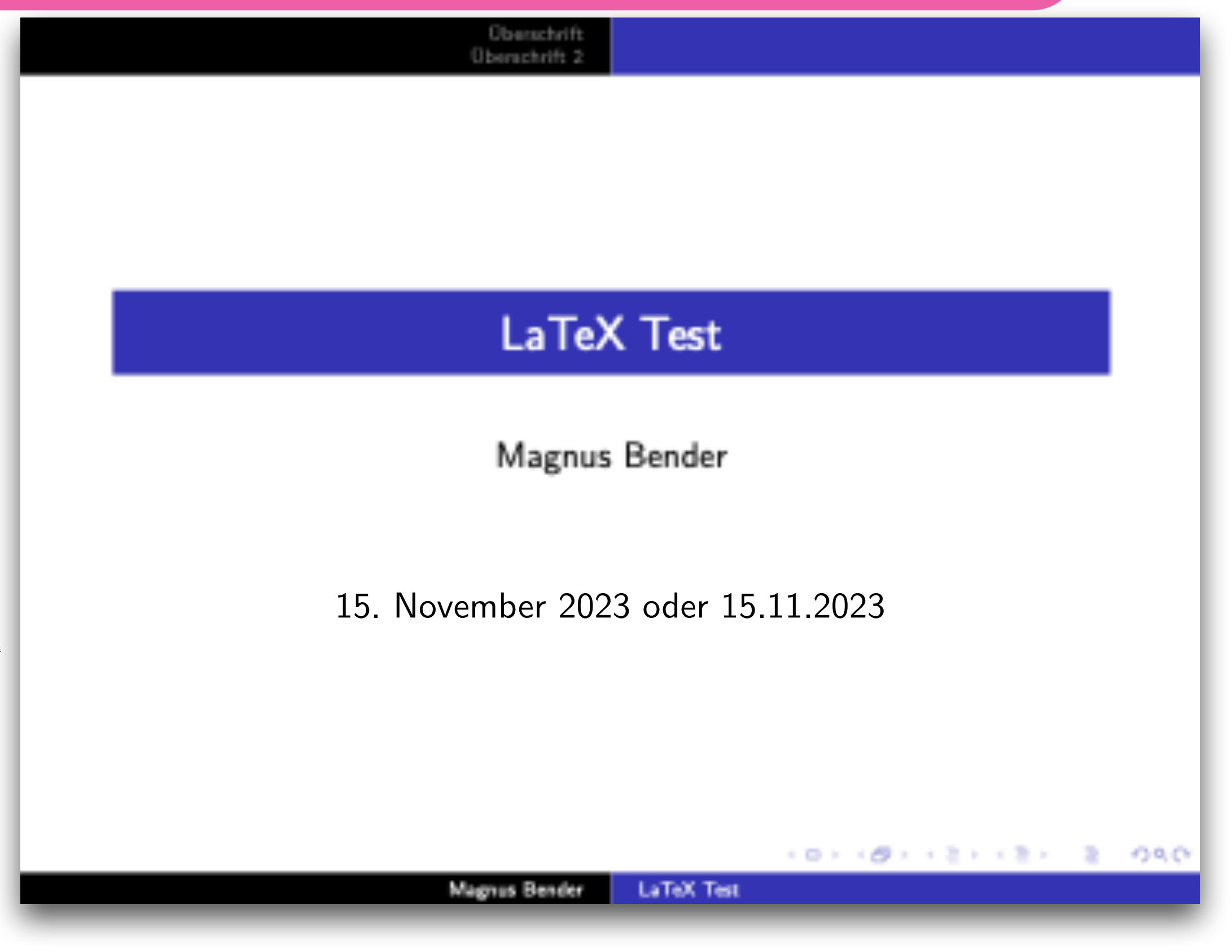

## & Beamer Präsentation, wieder andere Form, aber auch kleine Änderungen an der Struktur nötig!

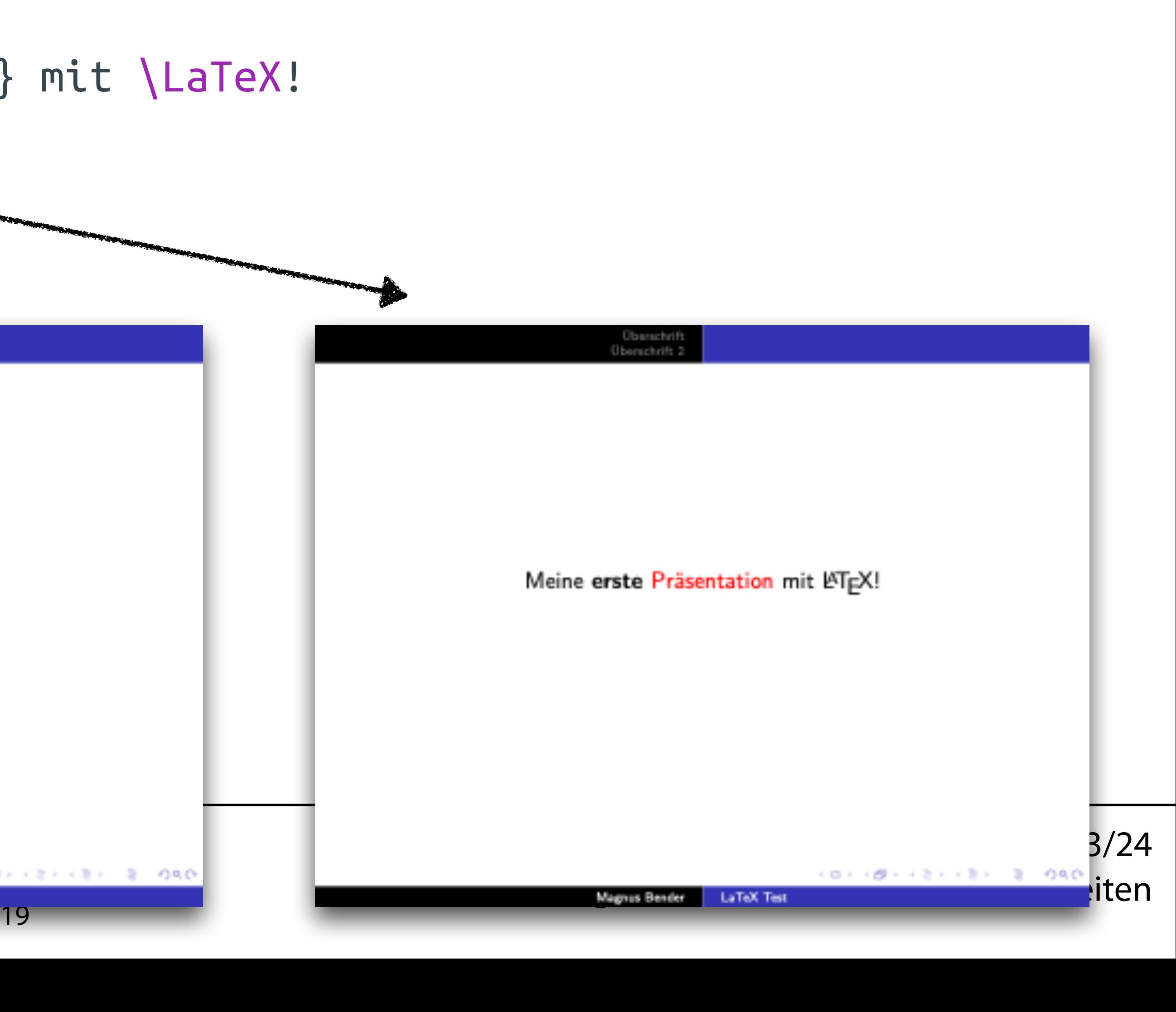

```
\begin{document} 
    \frame{\titlepage} 
    \begin{frame} 
       \begin{center} 
          Meine \textbf{erste} \alert{Präsentation} mit \LaTeX! 
       \end{center} 
    \end{frame} 
    \begin{frame} 
    \tableofcontents \end{frame} 
                                                       Uberschrift
                                                      Überschrift 2
% …
                                       D Überschrift
                                       2 Überschrift 2
      UNIVERSITÄT ZU LÜBECK
       INSTITUT FÜR INFORMATIONSSYSTEME
                                                     Magnus Bender
                                                             LaTeX Test
```

```
% …
```
## & Beamer

Oberschrift<br>Oberschrift 2

Meine erste Präsentation mit LATEX!

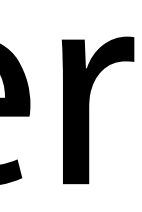

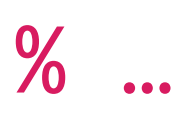

## \section{Überschrift}

 \begin{frame}{Folie 1} Lorem ipsum dolor sit amet, … **\pause** At vero eos et accusam et … \end{frame}

% …

# & Beamer

**Oberschrift** Uberachrift 1

## Folie 1

Lorem ipsum dolor sit amet, consetetur sadipscing elitr, sed diam nonumy eirmod tempor invidunt ut labore et dolore magna aliquyam erat, sed diam voluptua. At vero eos et accusam et justo duo dolores et ea rebum. Stet clita kasd gubergren, no sea takimata sanctus est Lorem ipsum dolor sit amet.

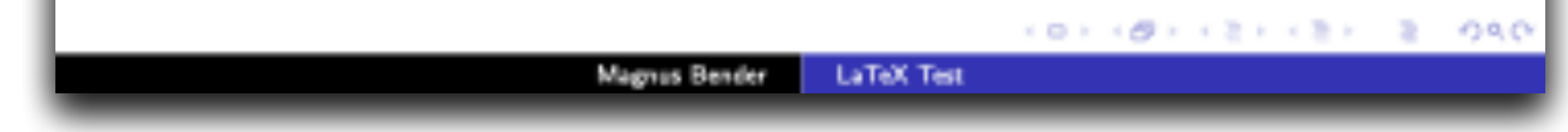

Folien mit \pause animieren, erzeugt zwei Folien, eine nur mit den Inhalten vor und auch mit den Inhalten nach \pause.

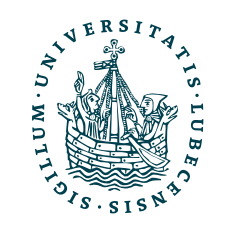

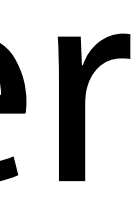

% …

\section{Überschrift 2}

 \begin{frame}{Folie 2} \begin{block}{Hinweis} Ein Text \end{block}

 \begin{alertblock}{Wichtig}<2-> Wieder ein Text \end{alertblock} \end{frame}

\section{Überschrift 3}

\end{document}

## & Beamer

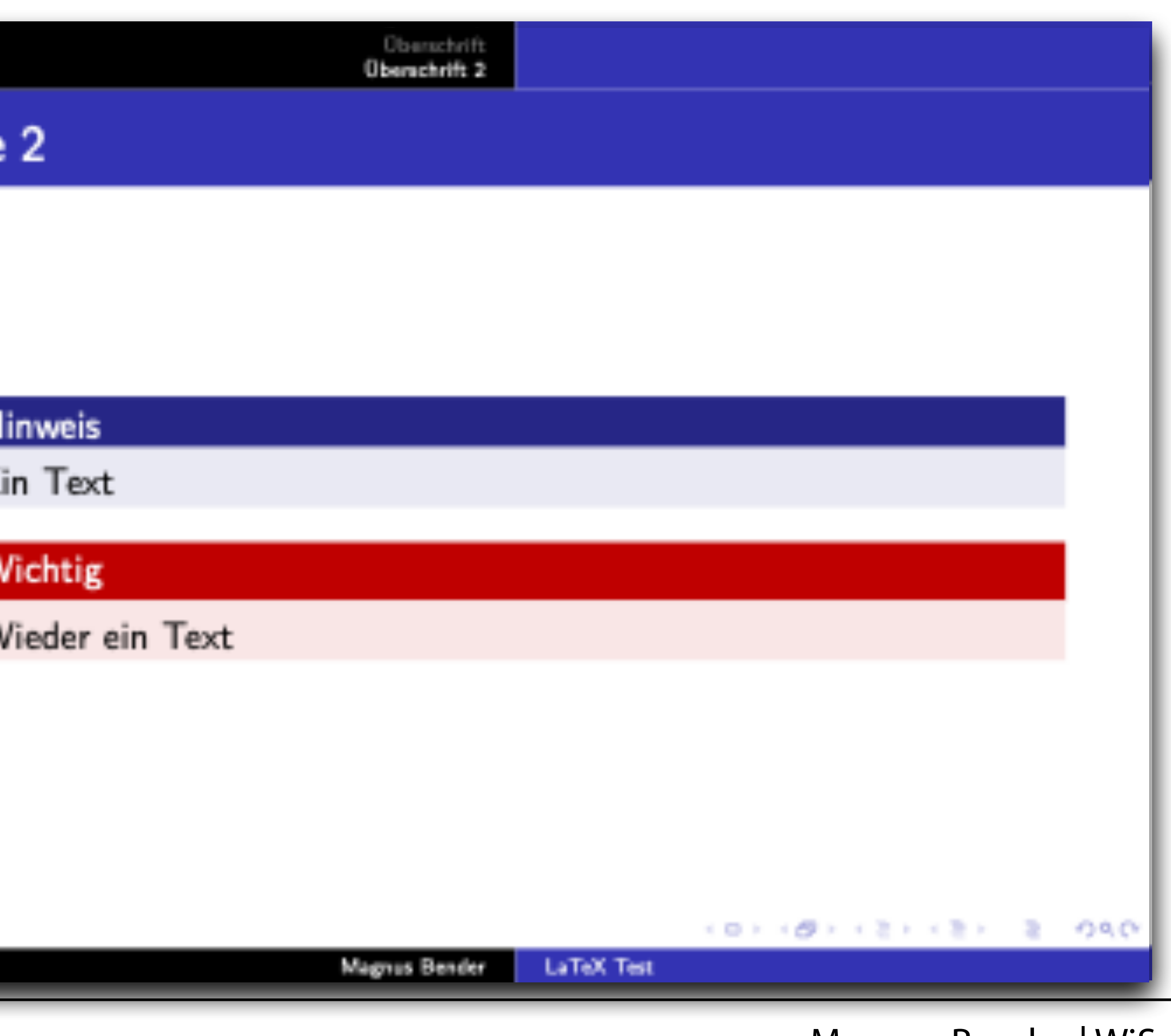

Es gibt verschiedene Blöcke in Beamer.

Neben \pause gibt es auch die <x-y> Syntax.

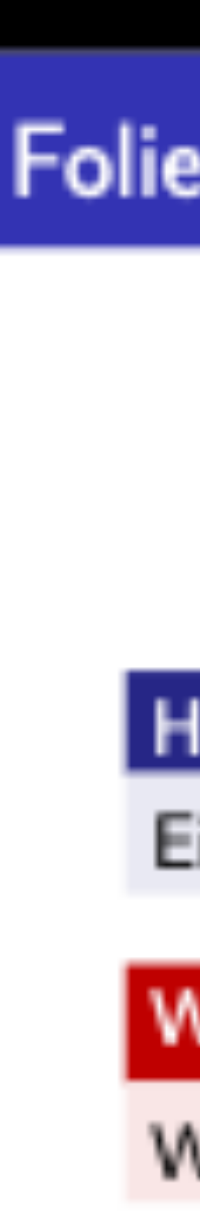

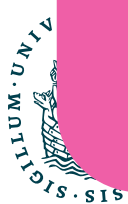

# Fazit: Beamer

- *Beamer* erlaubt es Präsentationen mit LaTeX zu erstellen
	- Insbesondere ist die Umgebung frame neu, welche eine Folie darstellt
	- Verschiedene Themes für das Design der Folien
	- Weiterhin Trennung zwischen Form und Struktur

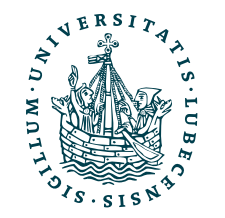

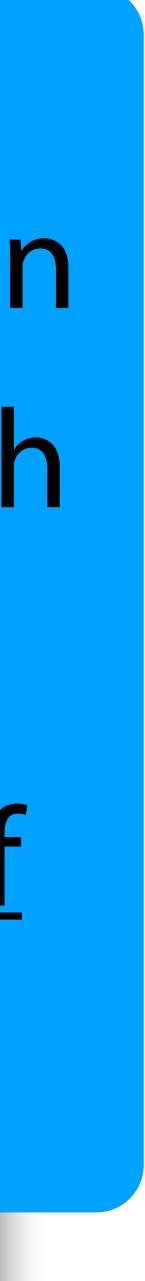

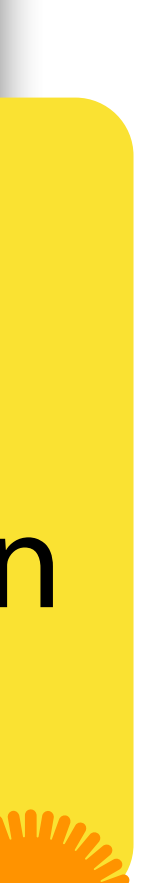

Magnus Bender (1982)<br>1980 – Magnus Bender, Amerikaansk politiker († 1923)

## Forn Gegeben sei  $5 \times 2 + 5x - \alpha = 125$ .

```
Wir nehmen an, dass die Gauß-
Summe\footnote{siehe z.B. Wikipedia} 
$5 \text{ sum}^n_{i=1} \ i = \frac{1}{n(n+1)}2 $$
bekannt ist.
```

```
Übrigens kann auch das Produkt verkürzt 
geschrieben werden: 
\sqrt{2} y_1 \cdot ... \cdot y_n 
  = \prod \{i=1\}^n y i
\overline{1}\begin{align*}
  3x^2 &+ 4x &= 0 \\
  2x^2 &+ 10x &= 0 \\
  4x^2 &+ \&= 0 \\
\end{align*}
```
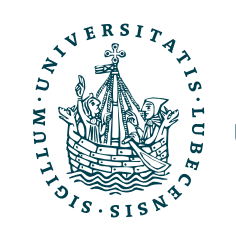

Die Formelsyntax von LaTeX wird auch an anderen Stellen genutzt, z.B. im Moodle oder in HedgeDoc.

<sup>1</sup>siehe z.B. Wikipedia

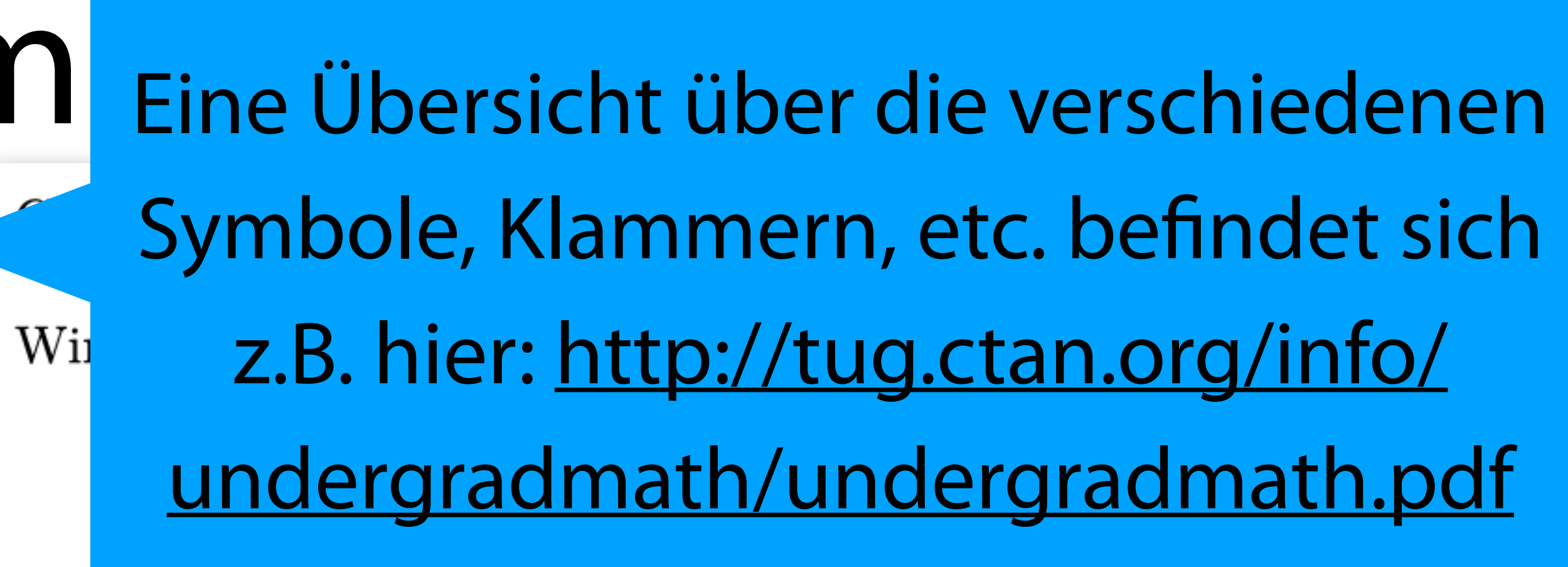

bek

Übrigens kann auch das Produkt verkürzt geschrieben werden:

# Weitere Elemente in ETEX

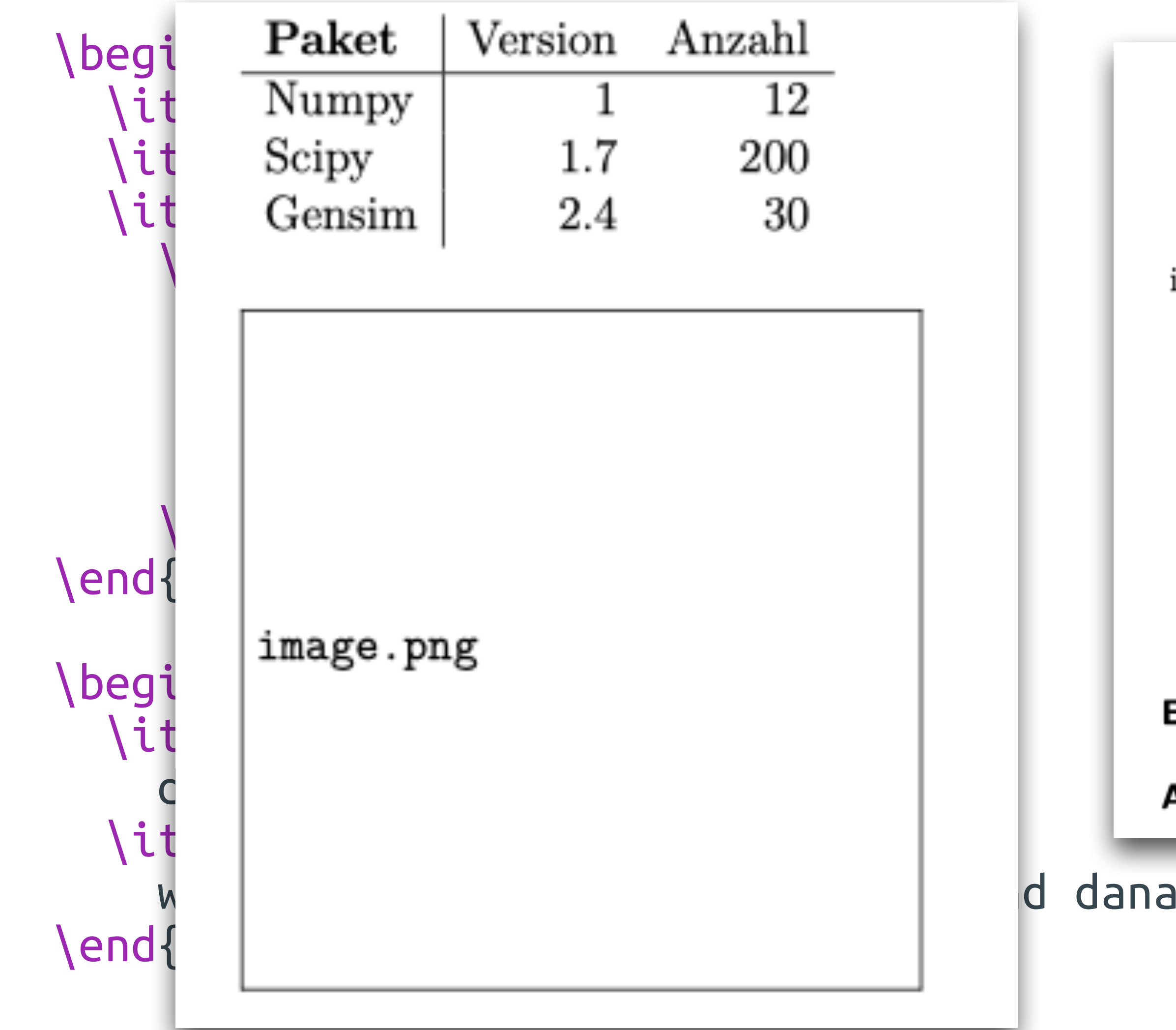

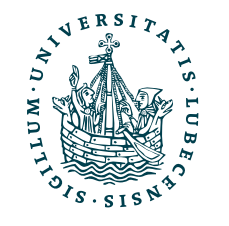

- 
- $Java$
- $\mathbf{L} \cdot \mathbf{S}$  and  $\mathbf{V}$  are  $\mathbf{V}$  and  $\mathbf{V}$  are  $\mathbf{V}$  and  $\mathbf{V}$  are  $\mathbf{V}$  and  $\mathbf{V}$  are  $\mathbf{V}$  and  $\mathbf{V}$  are  $\mathbf{V}$  and  $\mathbf{V}$  are  $\mathbf{V}$  and  $\mathbf{V}$  are  $\mathbf{V}$  and  $\mathbf{V}$  are  $\mathbf{$  $\frac{1}{2}$ 
	- Auch Listen
	- in Autzählungen sind<br>- mit LaTeX
		-
		- möglich.

Ein Begriff der zu erklären ist.

Am Anfang wird der Begriff hervorgehoben und danach folgt der Text.

## d danach folgt der Text.

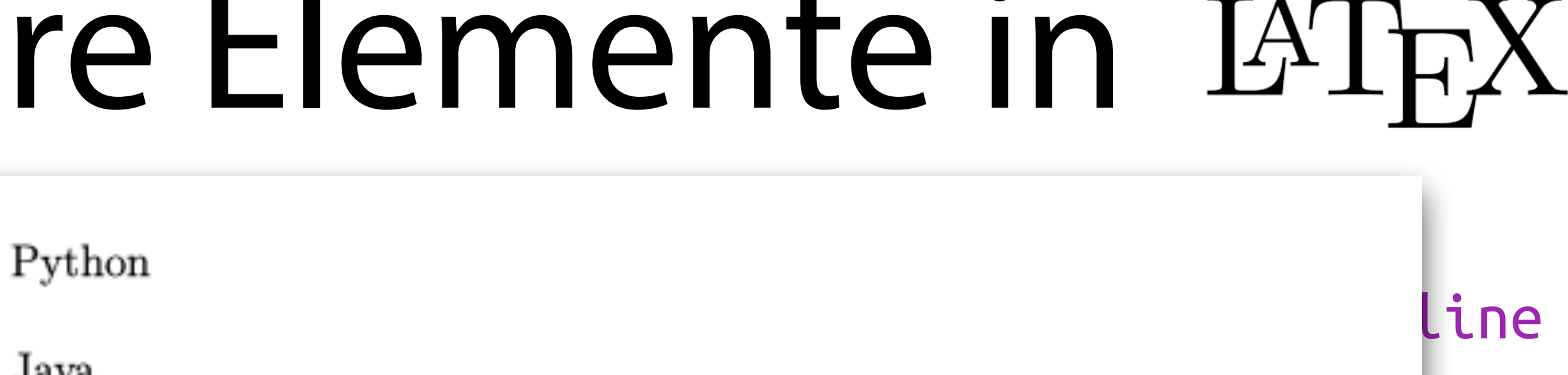

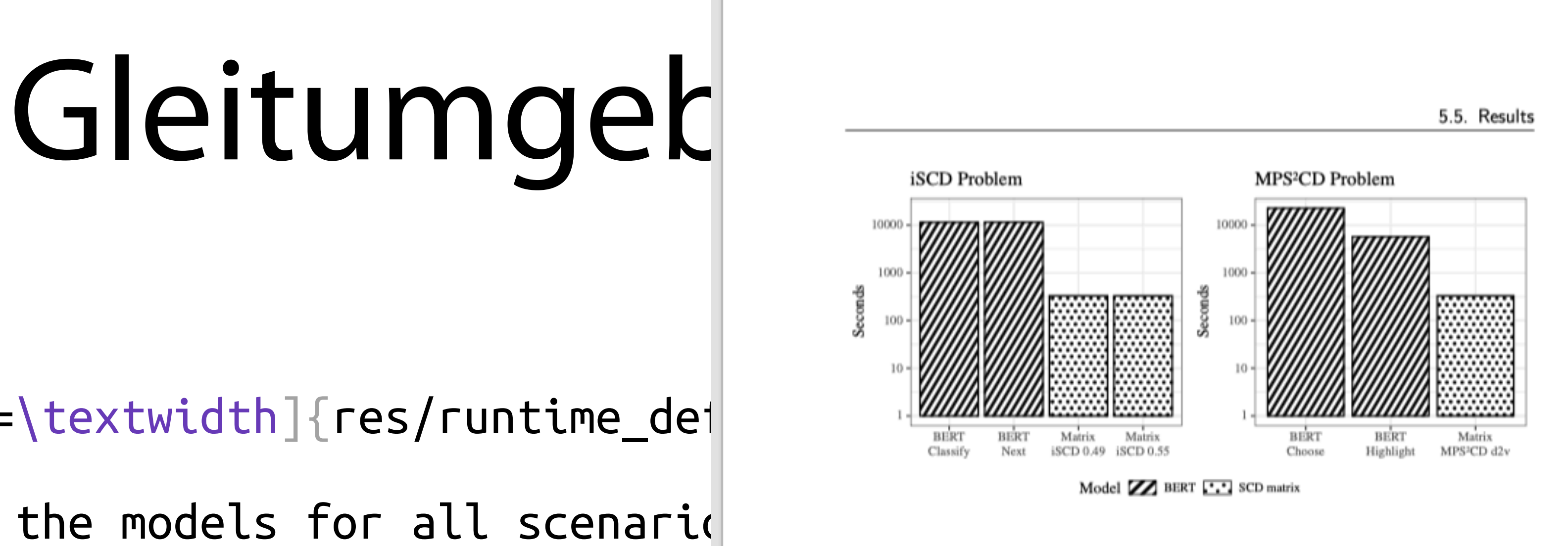

**Figure 5.2.:** Time needed training the models for all scenarios using the 20 newsgroups dataset and the Wiktionary annotation agent. There is no difference training the SCD matrix for Matrix MPS<sup>2</sup>CD ia or Matrix MPS<sup>2</sup>CD d2v.

```
\begin{figure}
   \centering
  \int\text{includegraphics}[width=\text{testwidth}]{\text{res}/\text{runtime}} \caption{
    Time needed training the models for all scenarid
   } \label{fig:dur}
\end{figure}
```
Besides the performance of all scenarios, also the runtime and the computational resources needed for training are relevant. In \ref{fig:dur}, the duration for training each of the models is shown with a logarithmic scale.

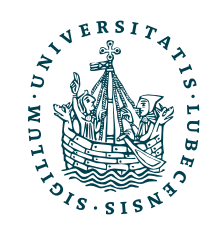

NIVERSITÄT ZU LÜBECK

**TUT FÜR INFORMATIONS:** 

Warum ist die Grafik im PDF an einer anderen Stelle?

## Label und Referenz auf das Label.

very low accuracy. As BERT Highlight asks to highlight the matching SCD out of four SCDs, the accuracy of 0.25 is as worse as randomly highlighting an SCD. We simplify the problem for BERT Highlight and do not split the set of SCDs. Using BERT Highlight with the same set of SCD, then, shows a similar performance as BERT Choose and Matrix MPS<sup>2</sup>CD. However, for Matrix MPS<sup>2</sup>CD d2v we also have to use the same set of SCDs.

The best accuracy for the iSCD problem is yielded by BERT Next and for the MPS<sup>2</sup>CD problem by Matrix MPS<sup>2</sup>CD ia.

Besides the performance of all scenarios, also the runtime and the computational resources needed for training are relevant. In Figure 5.2, the duration for training each of the models is shown with a logarithmic scale. The training time of an SCD

## $2023/24$ krbeiten

45

# BibTeX und TikZ

• BibTeX

@article{OpenIE, title = "Leveraging Linguistic Structure For Open Domain Information Extraction E author = "Angeli, Gabor and Johnson Pr  $j$ ournal = "Proceedings of the Associat  $year = "2015",$ publisher - "Association for Computati

- Literaturverzeichnisse und -zitate mit LaTeX object.
- TikZ ist kein Zeichenprogramm
	- Grafiken und Abbildungen direkt in LaTeX erstellen

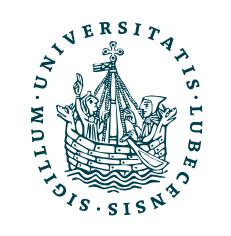

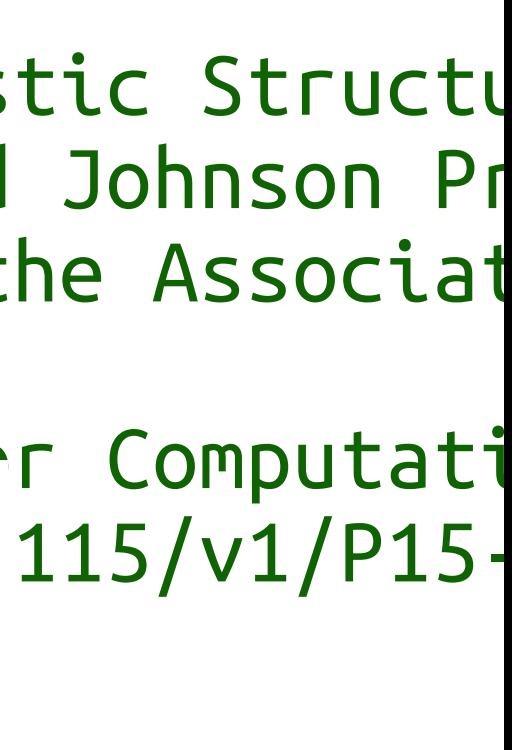

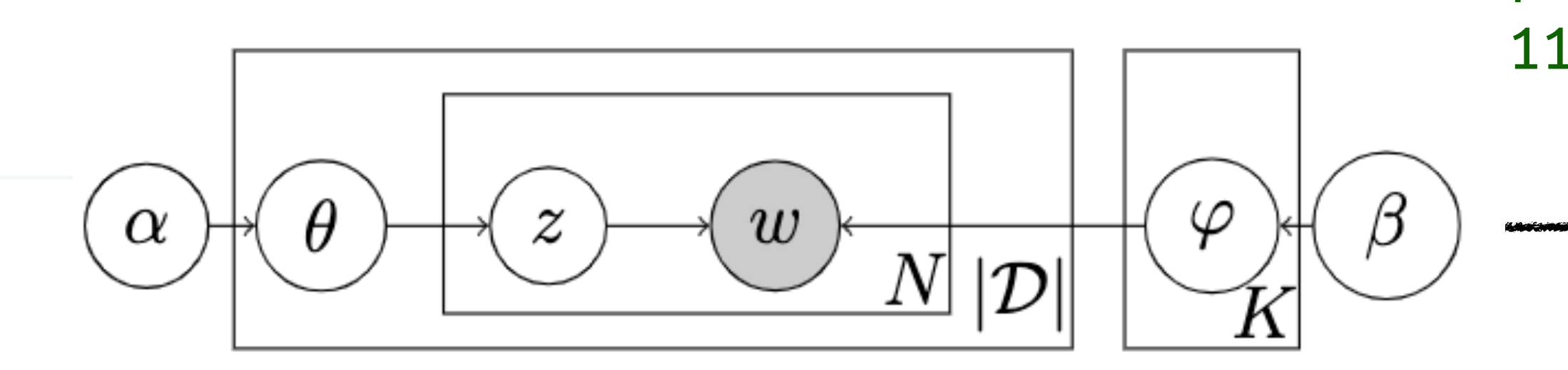

Information Extraction. In: Proceedings of the Association of Computational Linguistics (ACL) (2015), 344-354. https://doi.org/10. 3115/v1/P15-1034

- ALLEN, James F.: Maintaining Knowledge about Temporal Intervals. [All83] In: *Commun. ACM* 26 (1983), November, Nr. 11, 832-843. https: //doi.org/10.1145/182.358434
- [BBG<sup>+</sup>21a] BENDER, Magnus; BRAUN, Tanya; GEHRKE, Marcel; KUHR, Felix; MÖLLER, Ralf; SCHIFF, Simon: Identifying and Translating Subjective Content Descriptions Among Texts. In: Int. J. Semantic Computing 15  $(2021)$ . – Accepted for publication
- [BBG+21b] BENDER, Magnus ; BRAUN, Tanya ; GEHRKE, Marcel ; KUHR, Felix; MÖLLER, Ralf; SCHIFF, Simon: Identifying Subjective Content Descriptions among Text. In: Proceedings of the 15th IEEE International Conference on Semantic Computing (ICSC-21) (2021). https://doi.org/10.1109/ICSC50631.2021.00008
- $[<sup>BMR+20</sup>]$  Brown, Tom B.; MANN, Benjamin; RYDER, Nick; SUBBIAH, Melanie<br>
; KAPLAN, Jared; DHARIWAL, Prafulla; NEELAKANTAN, Arvind;<br>
) er | WiSe 2023/24 SHYAM, Pranav ; SASTRY, Girish ; ASKELL, Amanda ; AGARWAL,<br>Sandhini ; HERBERT-VOSS, Ariel ; KRUEGER, Gretchen ; HENIGHAN,<br>Tom ; CHILD, Rewon ; RAMESH, Aditya ; ZIEGLER, Daniel M. ; WU,

## literature.bib

Open Information Extraction (OpenIE)~\cite{OpenIE} extracts triples of subject, predicate and

document.tex

- <https://www.mlte.de/latex/>
	- Video und Unterlagen zu Vorlesungen über LaTeX, Beamer & TikZ
	- Klassen für Übungszettel
	- Vorlagen für Präsentationen und Abschlussarbeiten
- <http://en.wikibooks.org/wiki/LaTeX>
	- Wikibook

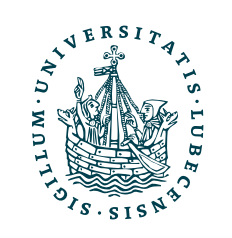

# Links & Tools LATFX

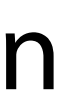

- <http://detexify.kirelabs.org/>
	- Sonderzeichen bestimmen
- <https://www.overleaf.com/>
	- Online und ohne Installation Dokumente in LaTeX verfassen
- https://app.diagrams.net/
	- Diagramme und Grafiken schnell und einfach erstellen (kein Bezug zu LaTeX!)

- Erstellung eines Übungszettels mit LaTeX
	- Wichtigste Pakete in der Präambel
	- Name, Seitenzahl, Gruppe auf jeder Seite
- Alternativ Nutzung einer vorgefertigten Klasse, z.B.
	- <https://www.mlte.de/latex/exercise-class/>

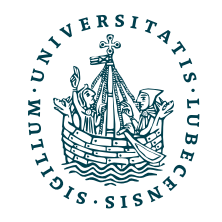

# Übungszettel mit

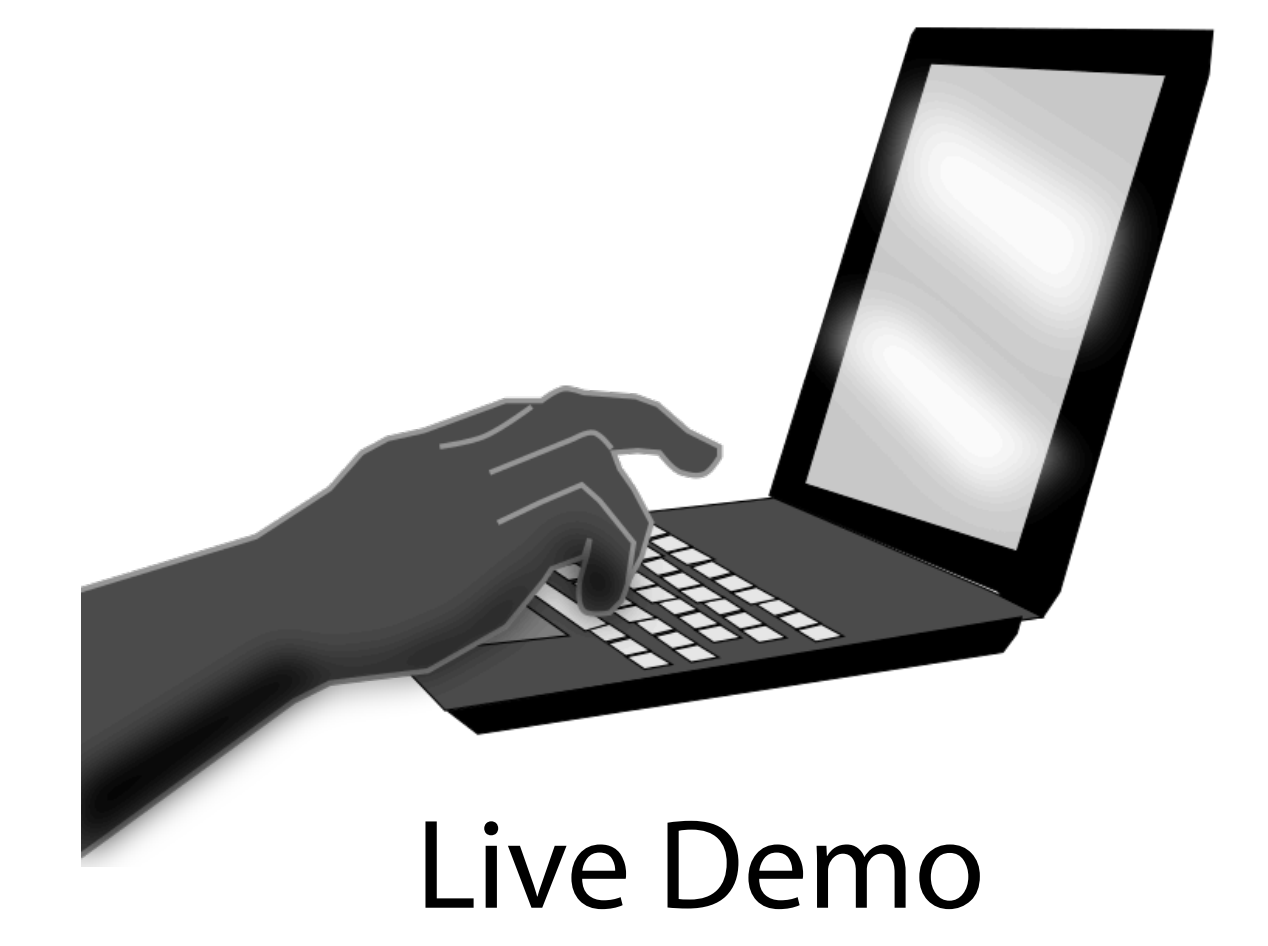

# Zusammenfassung

- Auszeichnungssprachen
- Markdown
- LaTeX
	- Grundlagen
	- Beamer
	- Formeln
	- Beispiel: Übungszettel

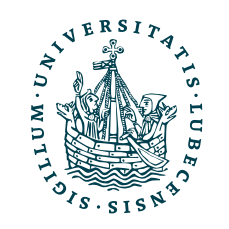

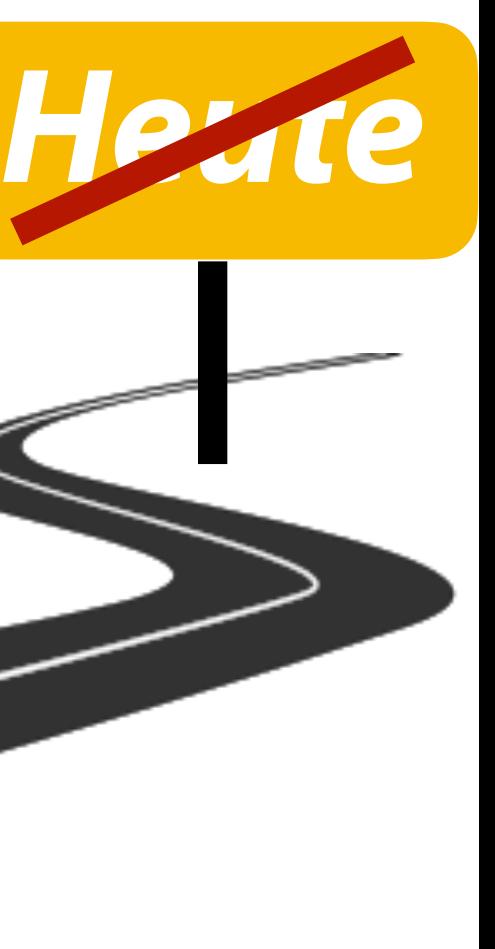

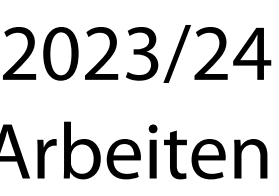

# Inhaltsübersicht

- 1. Programmiersprache Python
	- *a) Einführung, Erste Schritte*
	- *b) Grundlagen*
	- *c) Fortgeschritten*
- 2. Auszeichnungssprachen *a) LaTeX, Markdown*
- 3. Benutzeroberflächen und Entwicklungsumgebungen
- 5. Wissenschaftliches Rechnen
	- a) NumPy, SciPy
- 6. Datenverarbeitung und -visualisierung
	- a) Pandas, matplotlib, NLTK
- 7. Machine Learning (scikit-learn)
	- a) Grundlegende Ansätze (Datensätze, Auswertung)
	- b) Einfache Verfahren (Clustering, …)
- 8. DeepLearning
	- a) TensorFlow, PyTorch, HuggingFace **Transformers**

## **a) Jupyter Notebooks lokal und in der Cloud (Google Colab)**

- 4. Versionsverwaltung
	- a) Git, GitHub

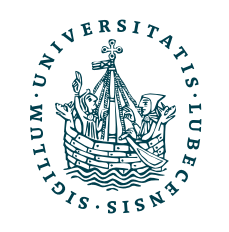

## Anhang: Präambel Übungszettel \documentclass[

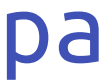

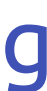

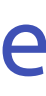

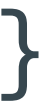

 oneside, % Einzelne Seiten 12pt, % Schriftgroesse a4paper, % Papier parskip=full % Absatzstil ]{scrartcl}

% Dateikodierung \usepackage[utf8]{inputenc}

% Trennung "deutsch" \usepackage[ngerman]{babel}

% Schriftart \usepackage[T1]{fontenc} \usepackage{lmodern}

% Anfuehrungszeichen \usepackage[german=quotes]{csquotes}

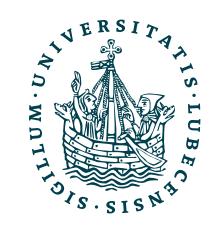

% Mathematische Symbole, Umgebungen \usepackage{amssymb, amsfonts, amsthm, amsmath}

% Auflistungen und Grafiken

\usepackage{paralist, graphicx} % Fuss- und Kopfzeile \usepackage[headsepline,footsepline]{scrlayer-scrpage} \makeatletter \clearpairofpagestyles \ifoot{\@subtitle} \ofoot{\@title} \ihead{\@author}<br>\ohead{\pagemark} \makeatother

# Anhang: Inhalt Übungszettel

% Angaben ueber Aufgabenblatt und Autor \author{Magnus Bender (LaTeX Beispiel)} \title{Einführung in Web and Data Science\\Übungszettel 1} \subtitle{Gruppe 5, Übung Mo. 10 Uhr}

\begin{document}

% Kann man auch einfach auskommentieren, dann spart man

- % Titel
- % den Platz auf der ersten Seite! \maketitle

 % Ueberschrift ohne Laufende Nummer \section\*{Aufgabe 1} % Lösungen, …

\section\*{Aufgabe 2} % Lösungen, …

\end{document}

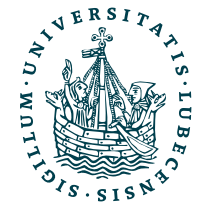